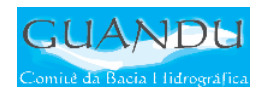

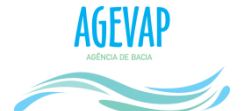

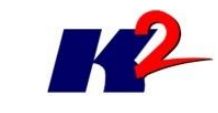

# SIGA-GUANDU

# Produto 06/06

PRIMEIRO TERMO ADITIVO CONTRATO N.º 02/2015/AGEVAP

Prestação de serviços para implantação do SIGA - GUANDU - Sistema de informações<br>Geográficas e Geoambientais das Bacias Hidrográficas dos Rios Guandu, da Guarda e Guandu-Mirim.

Resende 2016

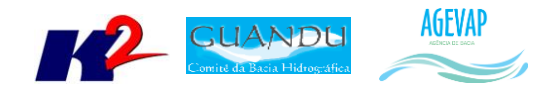

# **SUMÁRIO**

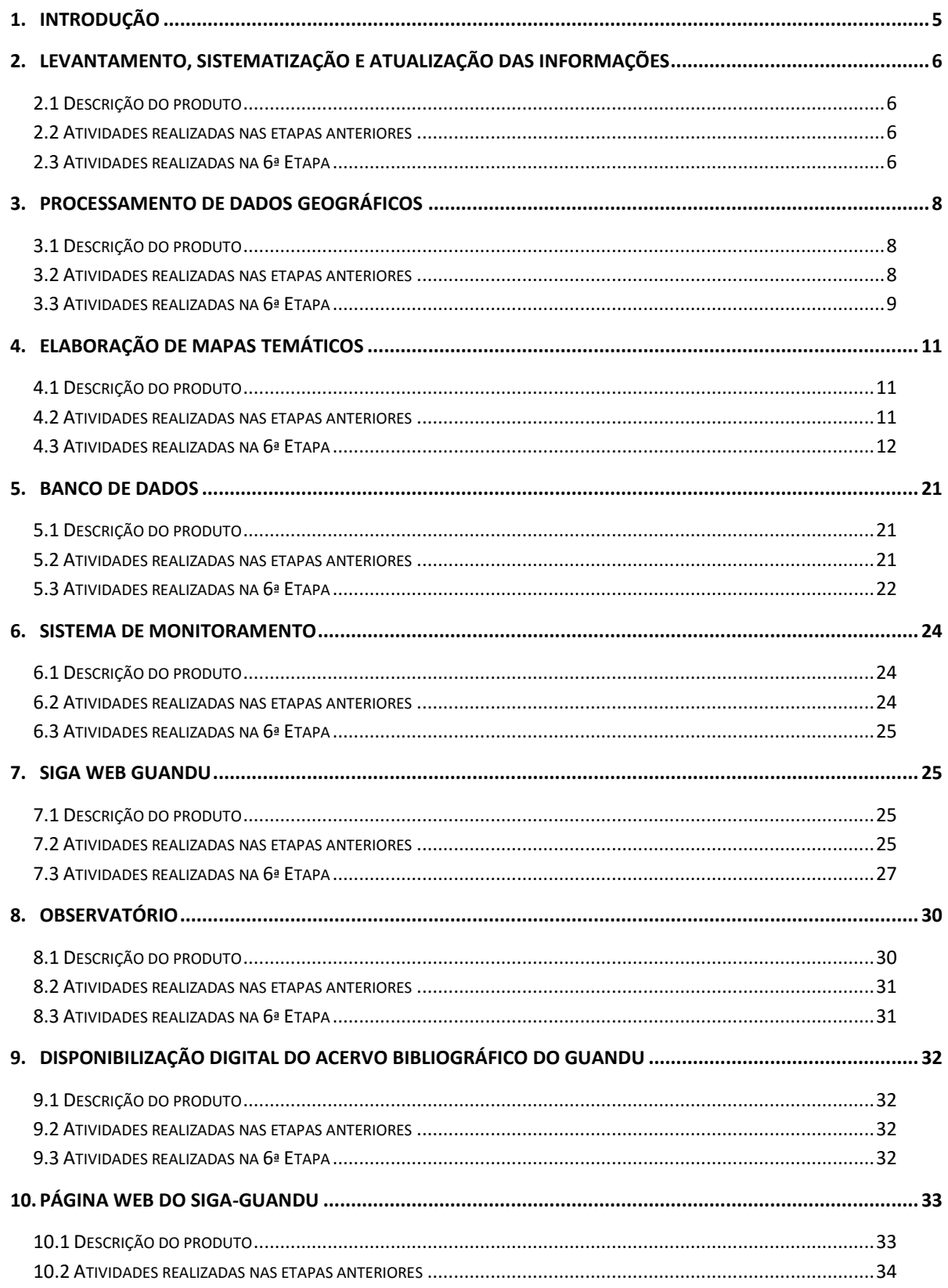

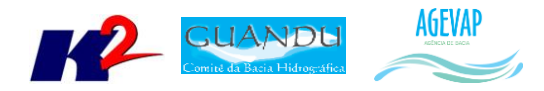

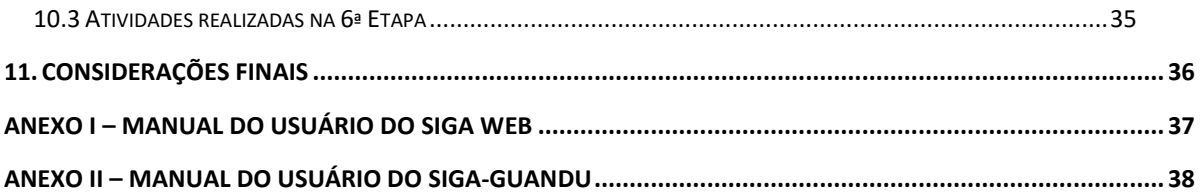

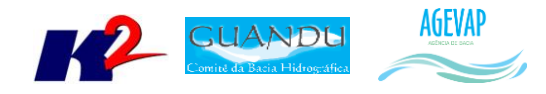

# **Índice de Figuras**

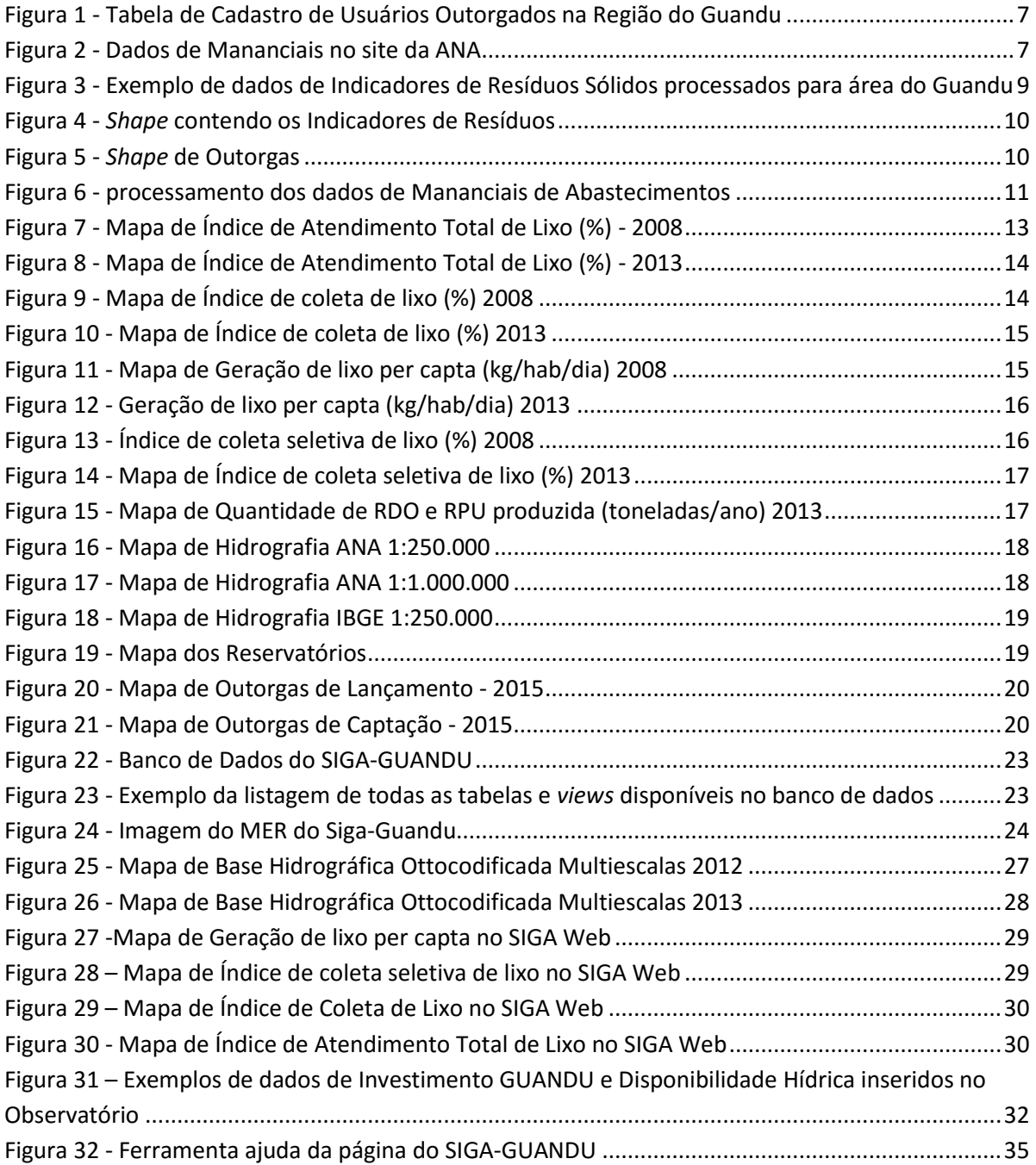

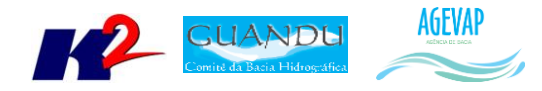

#### <span id="page-4-0"></span>**1. Introdução**

O projeto *SIGA-GUANDU – Sistema de Informações Geográficas e Geoambientais das Bacias Hidrográficas dos Rios Guandu, da Guarda e Guandu-Mirim com foco em Recursos Hídricos e Meio Ambiente*, tem como objetivo principal subsidiar a tomada de decisão, através de um sistema que permita o monitoramento, a gestão e a consulta de dados e informações sobre a Bacia.

Podem ser citados como alguns objetivos específicos do projeto:

- Reunir, dar consistência e divulgar os dados e informações sobre a situação qualitativa e quantitativa dos recursos hídricos;
- Monitorar e acompanhar dados das estações hidrológicas, meteorológicas para apoio aos estudos de enquadramento das bacias hidrográficas dos rios Guandu, da Guarda e Guandu-Mirim;
- Gerar dados que possibilitem a descentralização da obtenção e produção de dados e informações e principalmente a coordenação unificada da bacia hidrográfica e o acesso aos dados e informações, garantido a toda a sociedade;
- Dar apoio, em relação à geração de informações sobre a bacia, aos trabalhos do Comitê Guandu.

Este documento tem por objetivo apresentar as atividades realizadas pela K2 Sistemas na sexta etapa do projeto SIGA-GUANDU, produto 06/06.

A etapa estruturante do projeto SIGA- GUANDU é composta de várias atividades que devem ser desenvolvidas de modo paralelo. As atividades previstas são:

- o Levantamento, sistematização e atualização das informações;
- o Processamento de dados geográficos;
- o Elaboração de mapas temáticos;
- o Apoio técnico às atividades do Guandu;
- o Banco de Dados;
- o Sistema de Monitoramento;
- o SIGA Web;
- o Observatório;
- o Página web do SIGA-GUANDU;
- o Disponibilização digital do acervo bibliográfico do Comitê Guandu.

Os resultados das atividades desenvolvidas nesta sexta etapa do projeto estão descritos nas subseções seguintes.

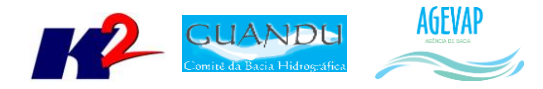

#### <span id="page-5-0"></span>**2. Levantamento, sistematização e atualização das informações**

#### <span id="page-5-1"></span>**2.1 Descrição do produto**

O objetivo deste produto é realizar o levantamento das informações das Bacias dos Rios Guandu, da Guarda e Guandu-Mirim e sistematizá-las, devendo estas informações serem mantidas atualizadas. Estas informações serão levantadas junto à AGEVAP e junto às entidades de gestão de recursos hídricos, que disponibilizam conteúdo relevante e correlato.

#### <span id="page-5-2"></span>**2.2 Atividades realizadas nas etapas anteriores**

*1ª Etapa*: Iniciou-se com o levantamento de algumas informações, como dados espaciais; dados de saneamento do SNIS, água e esgoto; dados do SNIS sobre resíduos sólidos e dados do SISAM.

*2ª Etapa*: Houve o levantamento de novos dados espaciais como, domínios hidrológicos; hidrografia 1:250.000; limite comitê; região hidrográfica; sedes municipais e vegetação.

*3ª Etapa*: Os dados levantados foram:

- $\bullet$  PMSB 2015;
- PMGIRS 2015;
- Ferrovias;
- Rodovias:
- · Divisão Climática.

*4ª Etapa*: Os dados levantados nesta etapa foram:

- Classificação de Uso e Cobertura da Terra;
- Geomorfologia;
- Hidrografia ANA 1:250.000;
- Hidrografia IBGE 1: 250.000.

*5ª Etapa*: Nesta etapa do projeto, foram levantados os seguintes dados:

- Outorgas;
- Base Hidrográfica Ottocodificada;
- Área de Contribuição da Bacia Nível 5;
- Balanço Hídrico Qualitativo;
- Balanço Hídrico Quantitativo.

#### <span id="page-5-3"></span>**2.3 Atividades realizadas na 6ª Etapa**

Nesta etapa do projeto houve a procura de dados de Outorgas para a Região do Guandu, onde foi encontrado apenas tabelas que indicam o Cadastro de Usuários outorgados na região do Guandu para o ano de 2015.

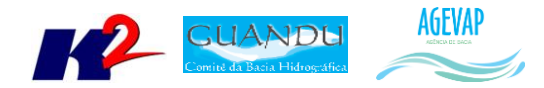

A [Figura 1](#page-6-0) apresenta exemplo desta tabela de dados adquirida nesta etapa do projeto.

|                         |                                              | <b>USUÁRIOS CADASTRADOS</b><br><b>CAPTAÇÕES</b><br>REGIÃO HIDROGRÁFICA II - GUANDU |                 |                  |                                |                                             |                              |
|-------------------------|----------------------------------------------|------------------------------------------------------------------------------------|-----------------|------------------|--------------------------------|---------------------------------------------|------------------------------|
| <b>ITEM</b>             | <b>MUNICÍPIO DA</b><br><b>INTERFERÊNCIA</b>  | <b>RAZÃO SOCIAL</b>                                                                | <b>LATITUDE</b> | <b>LONGITUDE</b> | <b>CORPO HÍDRICO</b>           | <b>DESCRIÇÃO DO CORPO</b><br><b>HÍDRICO</b> | <b>FINALIDADE</b>            |
| $\mathbf{1}$            | <b>ENGENHEIRO PAULO DE</b><br><b>FRONTIN</b> | <b>MANOEL JAIME SOARES</b>                                                         | $-22,53375$     | -43,68980556     |                                | <b>RIO OU CURSO DÁGUA</b>                   | <b>OUTRO</b>                 |
| $\overline{2}$          | <b>ENGENHEIRO PAULO DE</b><br><b>FRONTIN</b> | <b>MANOEL JAIME SOARES</b>                                                         | -22,53438889    | -43,68969444     |                                | <b>RIO OU CURSO DÁGUA</b>                   | <b>IRRIGAÇÃO</b>             |
| $\overline{\mathbf{3}}$ | <b>ENGENHEIRO PAULO DE</b><br><b>FRONTIN</b> | <b>MANOEL JAIME SOARES</b>                                                         | -22,53438889    | -43,68969444     |                                | <b>RIO OU CURSO DÁGUA</b>                   | <b>CRIAÇÃO ANIMAL</b>        |
| $\overline{A}$          | <b>ENGENHEIRO PAULO DE</b><br><b>FRONTIN</b> | <b>EUCACEL AGROINDUSTRIAL LTDA</b>                                                 | -22,50369444    | -43,69030556     |                                | <b>NASCENTE</b>                             | <b>INDÚSTRIA</b>             |
| 5                       | <b>ENGENHEIRO PAULO DE</b><br><b>FRONTIN</b> | ENG. PAULO DE FRONTIN - COMPANHIA ESTADUAL DE ÁGUAS E ESGOTOS -<br><b>CEDAE</b>    | $-22,49122222$  | -43,58822222     | NASCENTE DO CÓRREGO MORRO AZUL | <b>RIO OU CURSO DÁGUA</b>                   | <b>ABASTECIMENTO PÚBLICO</b> |
| 6                       | <b>ENGENHEIRO PAULO DE</b><br><b>FRONTIN</b> | ENG. PAULO DE FRONTIN - COMPANHIA ESTADUAL DE ÁGUAS E ESGOTOS -<br><b>CEDAE</b>    | -22.50841667    | -43,67538889     | <b>RIO SANTANA</b>             | <b>RIO OU CURSO DÁGUA</b>                   | <b>ABASTECIMENTO PÚBLICO</b> |
| $\overline{7}$          | <b>ENGENHEIRO PAULO DE</b><br><b>FRONTIN</b> | REGINAVES INDÚSTRIA E COMÉRCIO DE AVES LTDA.                                       | $-22,53961111$  | -43,66055556     |                                | <b>LAGO NATURAL OU LAGOA</b>                | <b>CRIAÇÃO ANIMAL</b>        |
| 8                       | <b>ENGENHEIRO PAULO DE</b><br><b>FRONTIN</b> | REGINAVES INDÚSTRIA E COMÉRCIO DE AVES LTDA.                                       | $-22,53961111$  | -43,66055556     |                                | <b>LAGO NATURAL OU LAGOA</b>                | <b>OUTRO</b>                 |
| $\overline{9}$          | <b>ENGENHEIRO PAULO DE</b><br><b>FRONTIN</b> | PREFEITURA MUNICIPAL DE ENG. PAULO DE FRONTIN                                      | -22,55071389    | -43,68846194     | <b>LAGO AZUL</b>               | <b>LAGO NATURAL OU LAGOA</b>                | <b>OUTRO</b>                 |
| 10                      | <b>ITAGUAÍ</b>                               | <b>DON ZELITTU'S RESTAURANTE LTDA.</b>                                             | -22,86523611    | -43,80052222     |                                | <b>POCO RASO</b>                            | <b>OUTRO</b>                 |
| 11                      | <b>ITAGUAÍ</b>                               | <b>DON ZELITTU'S RESTAURANTE LTDA.</b>                                             | $-22.86533333$  | -43.80063611     |                                | <b>POCO RASO</b>                            | <b>OUTRO</b>                 |
| 12                      | <b>ITAGUAÍ</b>                               | <b>DON ZELITTU'S RESTAURANTE LTDA.</b>                                             | -22,86493056    | -43,80074444     |                                | <b>POCO RASO</b>                            | <b>OUTRO</b>                 |
| 13                      | <b>ITAGUAÍ</b>                               | <b>DON ZELITTU'S RESTAURANTE LTDA.</b>                                             | -22,86473056    | -43,80024167     |                                | <b>POÇO PROFUNDO</b>                        | <b>OUTRO</b>                 |
| 14                      | <b>ITAGUAÍ</b>                               | DON ZELITTU'S RESTAURANTE LTDA.                                                    | $-22,86458611$  | -43.80011111     |                                | <b>POCO RASO</b>                            | <b>OUTRO</b>                 |
| 15                      | <b>ITAGUAÍ</b>                               | <b>COMPANHIA SIDERÚRGICA NACIONAL</b>                                              | -22,89280556    | -43,72988889     | <b>CANAL DO SÃO FRANCISCO</b>  | <b>RIO OU CURSO DÁGUA</b>                   | <b>INDÚSTRIA</b>             |
| 16                      | <b>ITAGUAÍ</b>                               | ABOLIÇÃO CAMINHÕES E ÔNIBUS LTDA.                                                  | -22,84824333    | -43,76662833     |                                | <b>POCO PROFUNDO</b>                        | <b>OUTRO</b>                 |
| 17                      | <b>ITAGUAÍ</b>                               | <b>NUCLEBRAS EQUIPAMENTOS PESADOS S/A</b>                                          | $\mathbf{0}$    | $\mathbf{o}$     |                                | <b>REDE PÚBLICA</b>                         | <b>INDÚSTRIA</b>             |
| 18                      | <b>ITAGUAÍ</b>                               | NUCLEBRAS EQUIPAMENTOS PESADOS S/A                                                 | -22,88653444    | -43,83102583     |                                | <b>POÇO PROFUNDO</b>                        | <b>INDÚSTRIA</b>             |
| 19                      | <b>ITAGUAÍ</b>                               | <b>NUCLEBRAS EQUIPAMENTOS PESADOS S/A</b>                                          | -22,88672889    | -43,83290556     |                                | <b>POCO PROFUNDO</b>                        | <b>INDÚSTRIA</b>             |

Figura 1 - Tabela de Cadastro de Usuários Outorgados na Região do Guandu

<span id="page-6-0"></span>Também nesta etapa, foi proposto o levantamento de dados sobre Disponibilidade Hídrica, no entanto, há uma dificuldade em encontrar essa informação para a Bacia. No site da ANA – Agência Nacional de Água, foi possível encontrar dados de Mananciais, conforme [Figura 2.](#page-6-1)

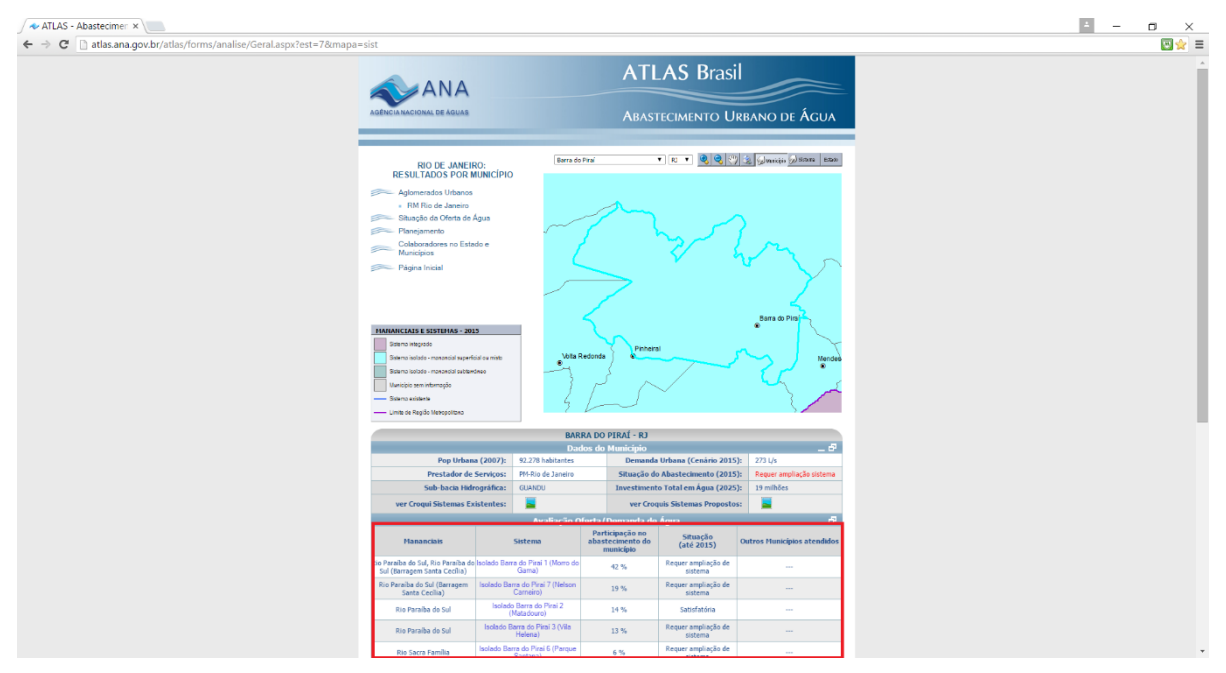

<span id="page-6-1"></span>Figura 2 - Dados de Mananciais no site da ANA

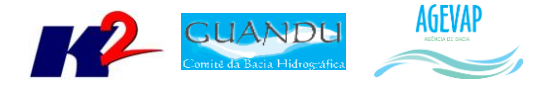

Todas as informações levantadas já estão disponibilizadas no SIGA Web, com seus respectivos metadados. Maiores detalhes sobre as informações podem ser obtidos na seção de Processamento de dados geográficos.

#### <span id="page-7-0"></span>**3. Processamento de dados geográficos**

#### <span id="page-7-1"></span>**3.1 Descrição do produto**

Este produto tem como objetivo o processamento de dados geográficos, como criação, edição e análise, tanto de dados espaciais como não espaciais, das informações das bacias hidrográficas dos Rios Guandu, da Guarda e Guandu-Mirim, conforme demanda do Comitê GUANDU e AGEVAP.

#### <span id="page-7-2"></span>**3.2 Atividades realizadas nas etapas anteriores**

*1ª Etapa*: Foram processados os dados levantados na primeira etapa, ou seja, dados espaciais, dados de saneamento do SNIS, água e esgoto, dados do SNIS sobre resíduos sólidos e dados do SISAM.

*2ª Etapa*: Foram processados os dados de domínios hidrológicos; hidrografia 1:250.000; limite comitê; região hidrográfica; sedes municipais e vegetação. Ainda, foi necessário converter as informações do SNIS, de dados tabulares para dados espaciais (shapefiles).

*3ª Etapa*: Foram processados os seguintes dados:

- PMSB 2015;
- PMGIRS 2015;
- Ferrovias;
- Rodovias;
- Divisão Climática.

*4ª Etapa*: Os dados espaciais foram processados:

- Classificação de Uso e Cobertura da Terra;
- Geomorfologia;
- Hidrografia ANA 1:250.000;
- Hidrografia IBGE 1:250.000.

*5ª Etapa*: Os dados espaciais processados foram:

- Outorgas;
- $\bullet$  Indicadores de Resíduos Sólidos:
- Base Hidrográfica Ottocodificada;
- Área de Contribuição da Bacia Nível 5;
- Balanço Hídrico Qualitativo;
- Balanço Hídrico Quantitativo.

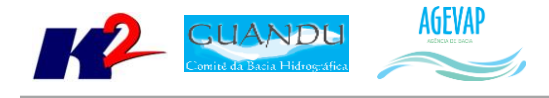

#### <span id="page-8-0"></span>**3.3 Atividades realizadas na 6ª Etapa**

Nesta etapa foram processados os dados tabulares do Sistema Nacional de Informação de Saneamento – Resíduos Sólidos, onde foram convertidos em dados espaciais, conform[e Figura 3](#page-8-1) e 4. O processamento dessas informações engloba, além da conversão, a geração dos estilos (.sld) e a criação dos metadados.

Os mesmos procedimentos, foram adotados para a criação de um shapefile de pontos que representam as outorgas concedidas pela INEA, conforme a [Figura 5.](#page-9-1)

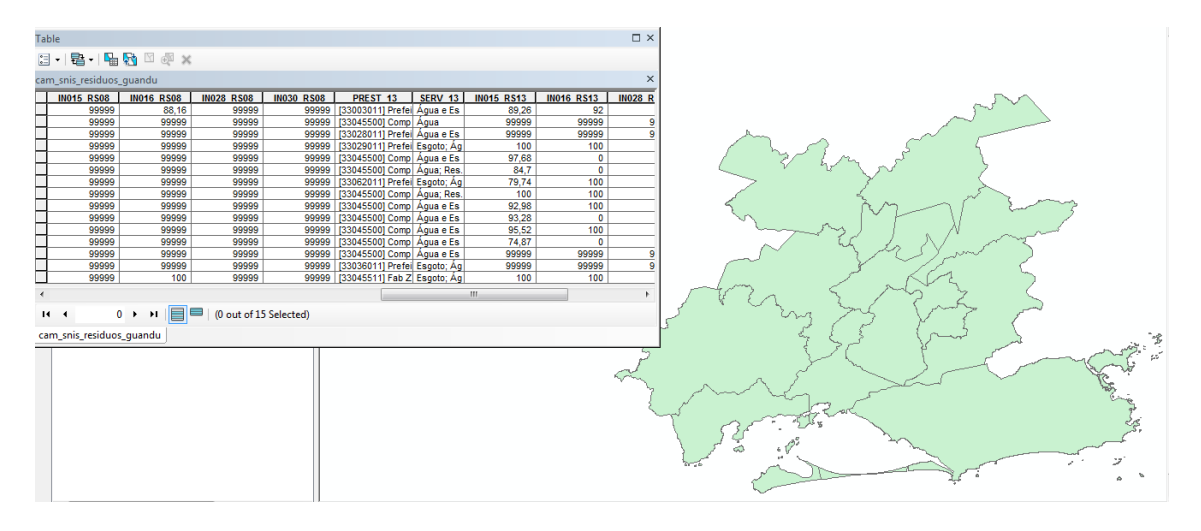

<span id="page-8-1"></span>Figura 3 - Exemplo de dados de Indicadores de Resíduos Sólidos processados para área do Guandu

Para os dados espaciais de Indicadores de resíduos sólidos, foram gerados cinco *shapefiles*, são eles:

- Geração de lixo per capta (kg/hab/dia) 2008-2013;
- Índice de atendimento total de lixo (%) 2008-2013;
- Índice de coleta de lixo (%) 2008-2013;
- Índice de coleta seletiva de lixo 2008-2013;
- Quantidade de RDO e RPU produzida 2013.

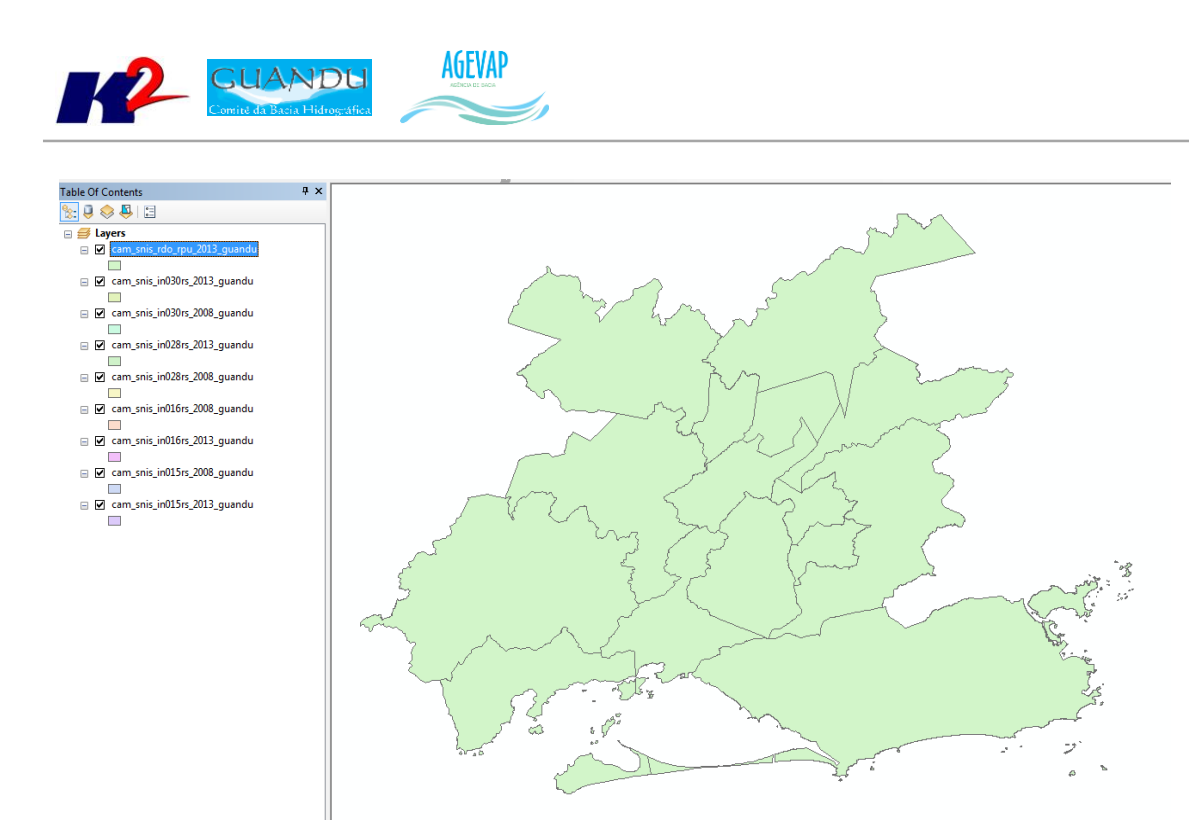

10

Figura 4 - *Shape* contendo os Indicadores de Resíduos

<span id="page-9-0"></span>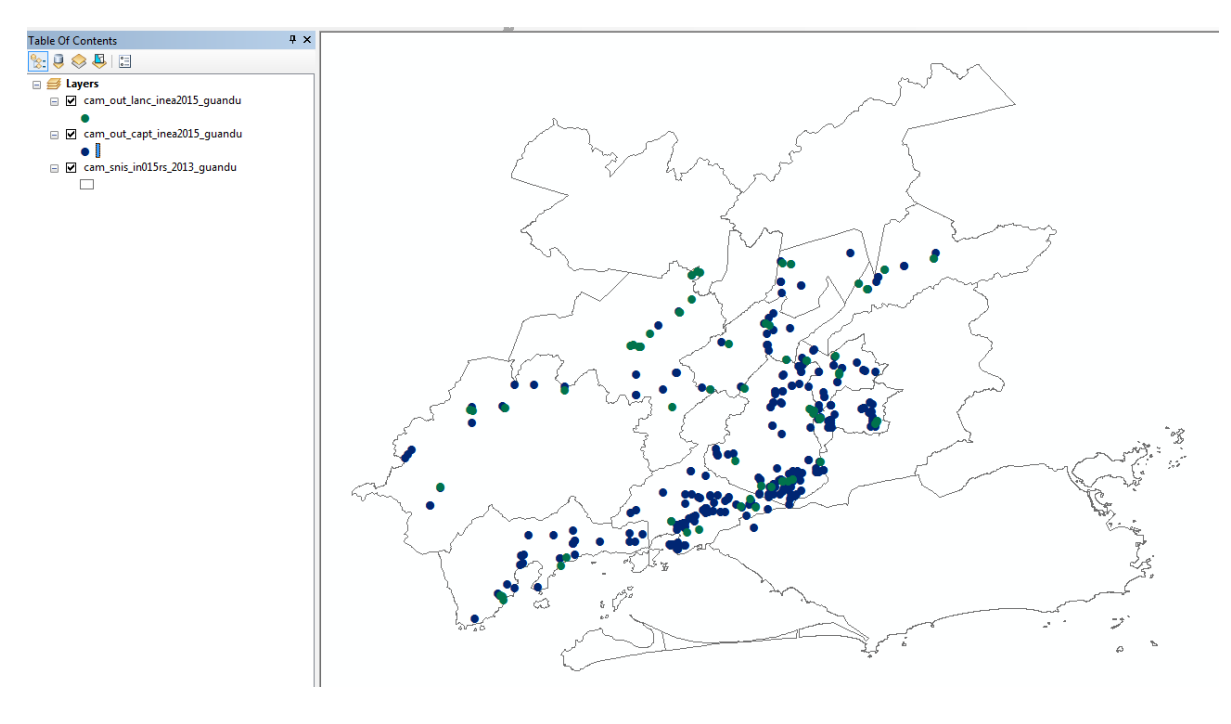

Figura 5 - *Shape* de Outorgas

<span id="page-9-1"></span>Ocorreu também o processamento dos dados de Mananciais de abastecimentos, conforme [Figura 6.](#page-10-3)

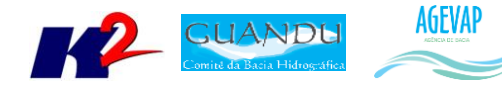

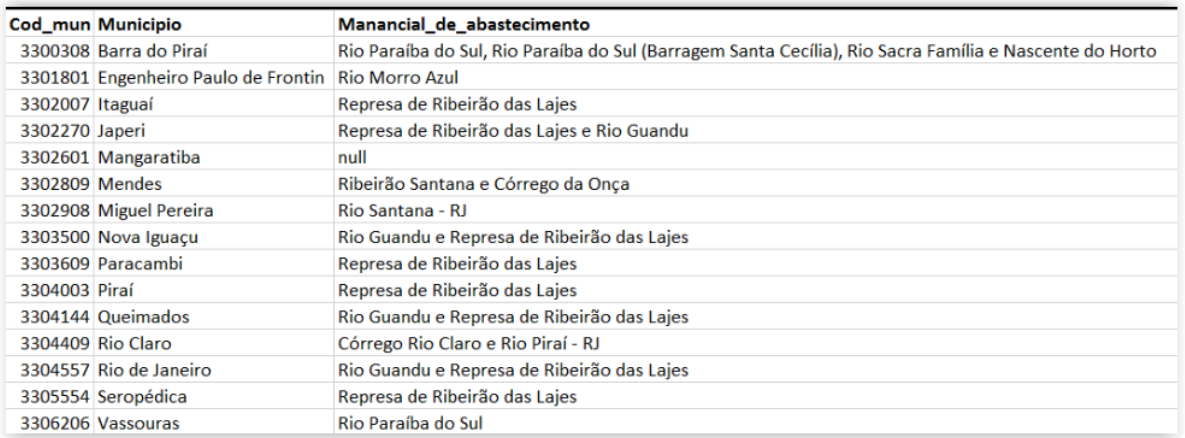

Figura 6 - processamento dos dados de Mananciais de Abastecimentos

#### <span id="page-10-3"></span><span id="page-10-0"></span>**4. Elaboração de Mapas Temáticos**

#### <span id="page-10-1"></span>**4.1 Descrição do produto**

O objetivo deste produto é gerar mapas de temas relevantes para auxiliar o processo de gestão da bacia. Os mapas possibilitarão tanto aos comitês quanto a sociedade, verificar informações qualitativas e quantitativas da bacia de modo simples e organizado.

#### <span id="page-10-2"></span>**4.2 Atividades realizadas nas etapas anteriores**

*1ª Etapa*: A elaboração de mapas temáticos teve início a partir da 2ª etapa.

*2ª Etapa*: Nesta etapa foram gerados 19 mapas, sendo eles:

- Mapa do limite da bacia, hidrografia principal e reservatórios, utilizado para a sala de situação e para os boletins diários, semanais e mensais;
- Mapa de municípios, utilizado para o Observatório;
- População Total em 2013;
- População Urbana em 2013;
- População Rural em 2013;
- População de Homens em 2013;
- População de Mulheres em 2013;
- Densidade Demográfica em 2013;
- IDHM em 2010;
- IDHM Educação em 2010;
- IDHM Longevidade em 2010;
- IDHM Renda em 2010;
- PIB em 2012;

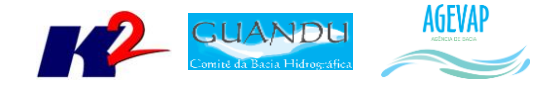

- Índices de Coleta de Esgoto em 2008;
- Índices de Coleta de Esgoto em 2013;
- Índices de Perdas na Distribuição de Água em 2008;
- Índices de Perdas na Distribuição de Água em 2013;
- Índices de Tratamento de Esgoto em 2008;
- Índices de Tratamento de Esgoto em 2013.

*3ª Etapa*: Devido ao grande esforço na etapa anterior, onde foi elaborado um total de 19 mapas, nesta etapa priorizamos a publicação dos mesmos do SIGA Web Guandu, portanto, não houve nenhuma elaboração de novos mapas temáticos.

*4ª Etapa*: Nesta etapa foram gerados 11 mapas temáticos. Eles são:

- Classificação de Uso e Cobertura da terra;
- Cobertura Vegetal;
- Divisão Climática;
- Domínios Hidrogeológicos;
- Geologia;
- Geomorfologia;
- $\bullet$  Indicadores de Resíduos Sólidos (2013)
- Sistema Elétrico;
- **·** Sistema Viário;
- Solos;
- Unidades de Conservação.

*5ª Etapa*: Nesta etapa foram elaborados 06 novos mapas temáticos. São eles:

- Outorgas Pontos de Captação;
- Outorgas Pontos de Lançamento;
- Outorgas Uso Não Consultivo;
- Área de Contribuição Hidrográfica Nível 5;
- Base Hidrográfica Ottocodificada Multiescalas 2012;
- Base Hidrográfica Ottocodificada Multiescalas 2013.

#### <span id="page-11-0"></span>**4.3 Atividades realizadas na 6ª Etapa**

Nesta etapa foram elaborados os seguintes mapas temáticos:

- Mapa de Índice de Atendimento Total de Lixo (%) 2008;
- Mapa de Índice de Atendimento Total de Lixo (%) 2013;
- Mapa de Índice de coleta de lixo (%) 2008;
- Mapa de Índice de coleta de lixo (%) 2013;
- Mapa de Geração de lixo per capta (kg/hab/dia) 2008;
- Geração de lixo per capta (kg/hab/dia) 2013;
- Índice de coleta seletiva de lixo (%) 2008;

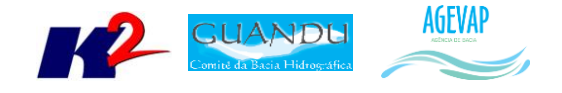

- Mapa de Índice de coleta seletiva de lixo (%) 2013;
- Mapa de Quantidade de RDO e RPU produzida (toneladas/ano) 2013;
- Mapa de Hidrografia ANA 1:250.000;
- Mapa de Hidrografia ANA 1:1.000.000;
- Mapa de Hidrografia IBGE 1:250.000;
- Mapa dos Reservatórios;
- Mapa de Outorgas de Lançamento 2015;
- Mapa de Outorgas de Captação 2015.

As Figuras 5 a 19 apresentam os respectivos mapas publicados.

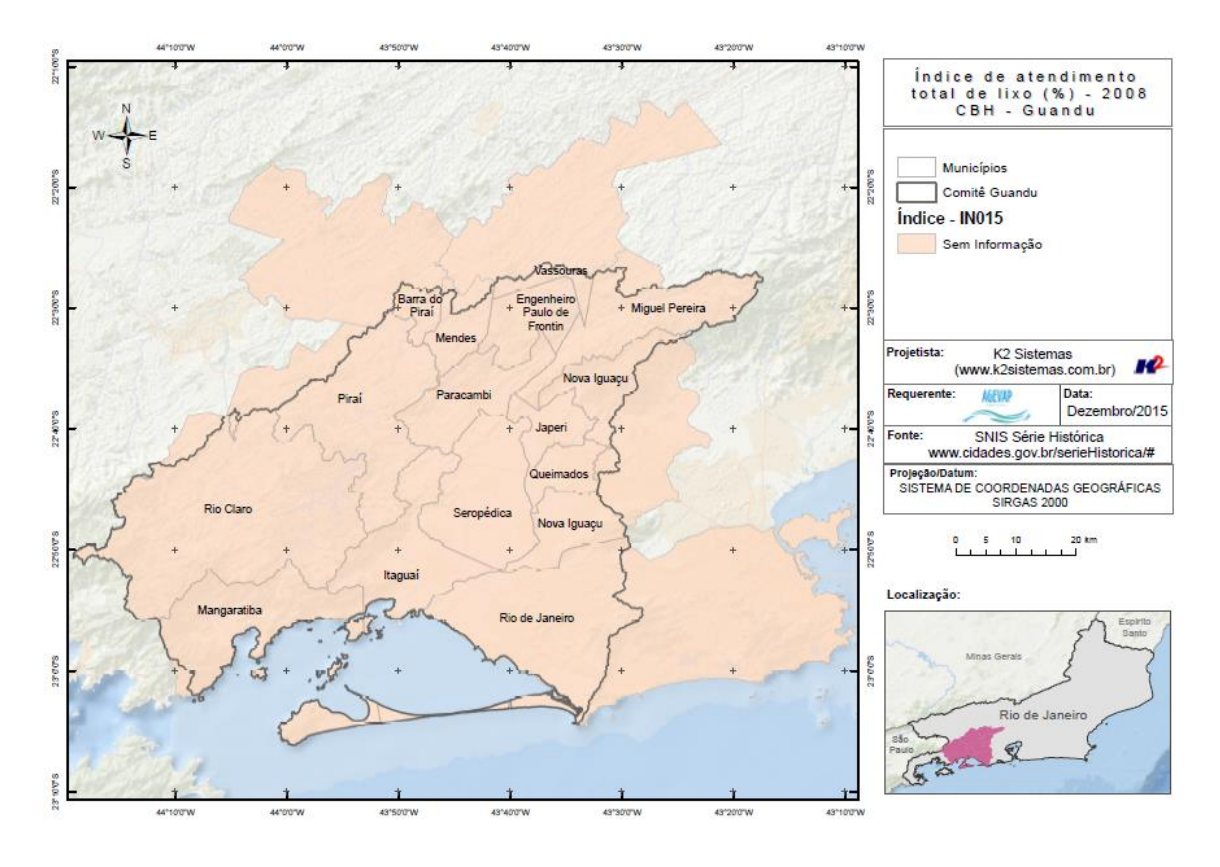

<span id="page-12-0"></span>Figura 7 - Mapa de Índice de Atendimento Total de Lixo (%) - 2008

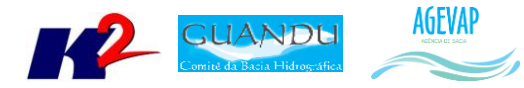

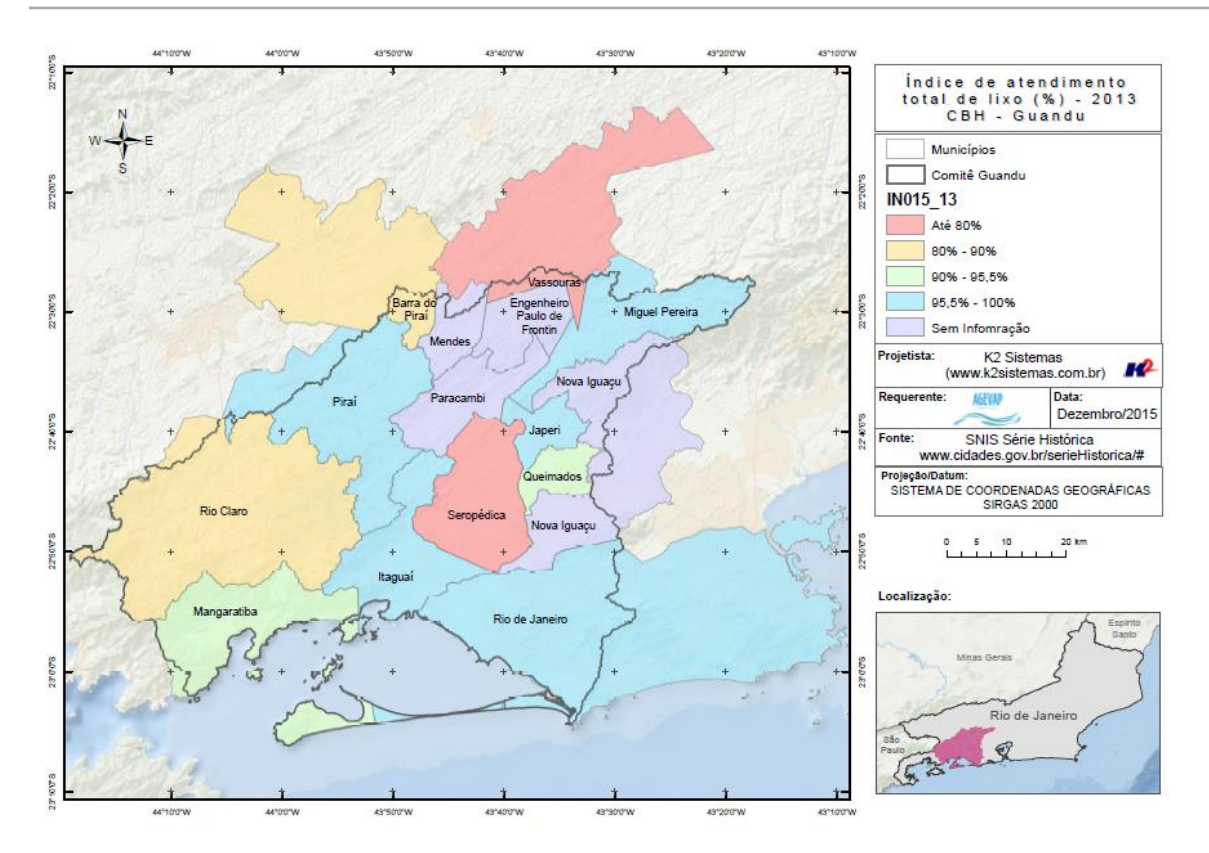

Figura 8 - Mapa de Índice de Atendimento Total de Lixo (%) - 2013

<span id="page-13-0"></span>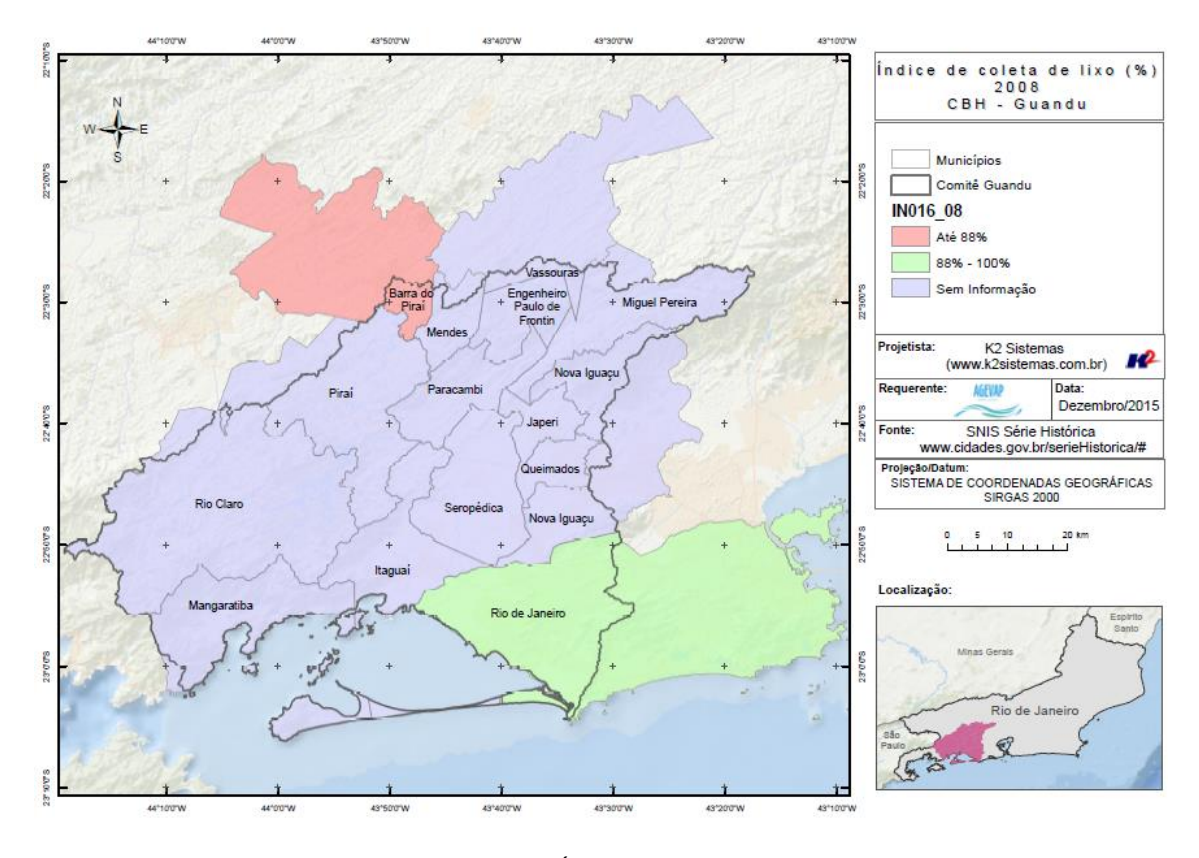

<span id="page-13-1"></span>Figura 9 - Mapa de Índice de coleta de lixo (%) 2008

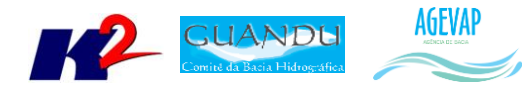

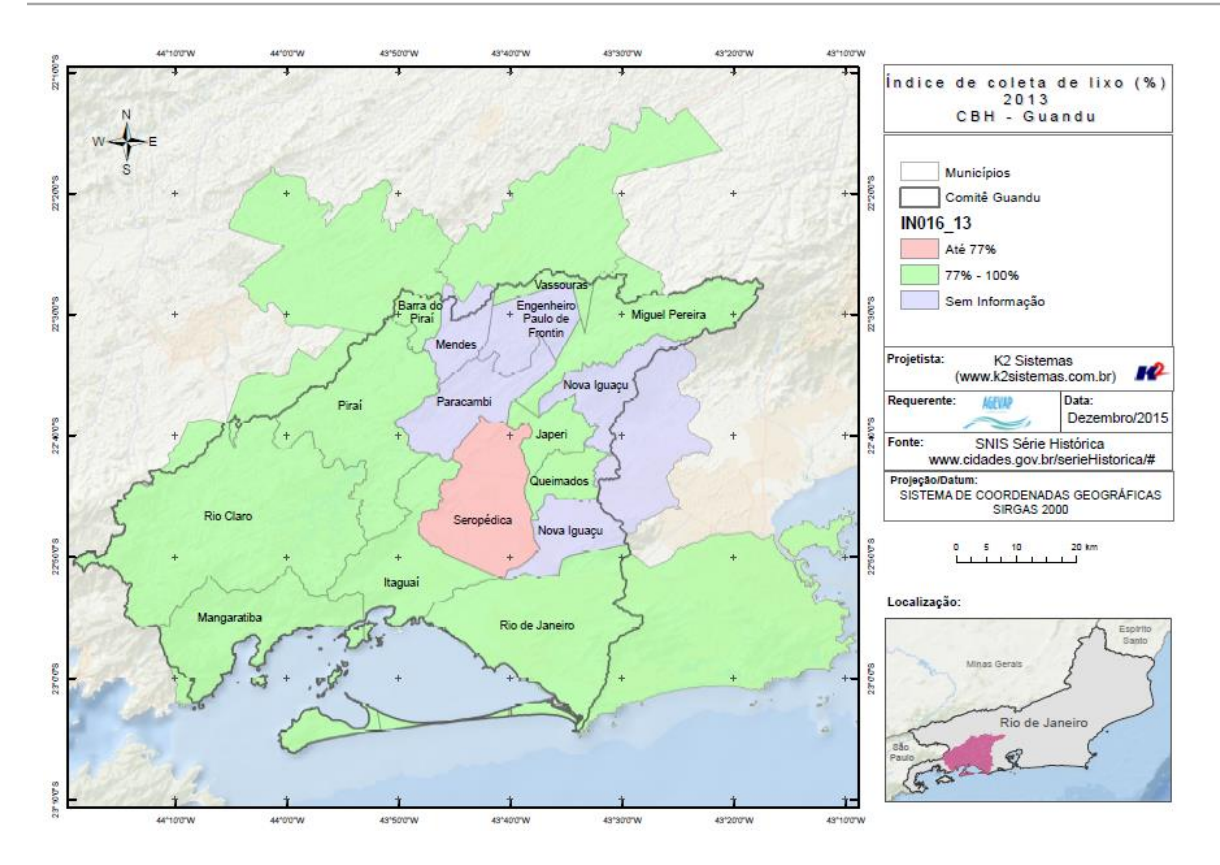

Figura 10 - Mapa de Índice de coleta de lixo (%) 2013

<span id="page-14-0"></span>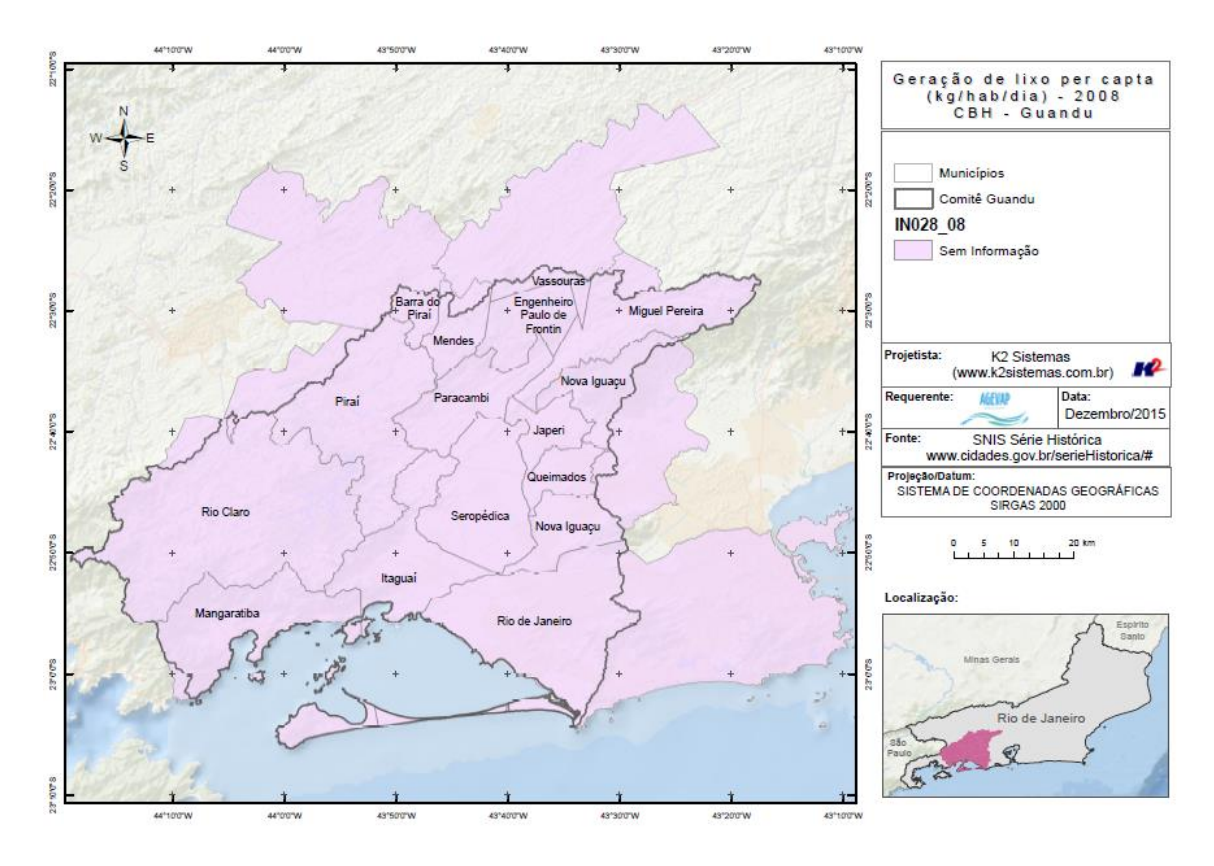

<span id="page-14-1"></span>Figura 11 - Mapa de Geração de lixo per capta (kg/hab/dia) 2008

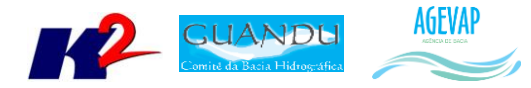

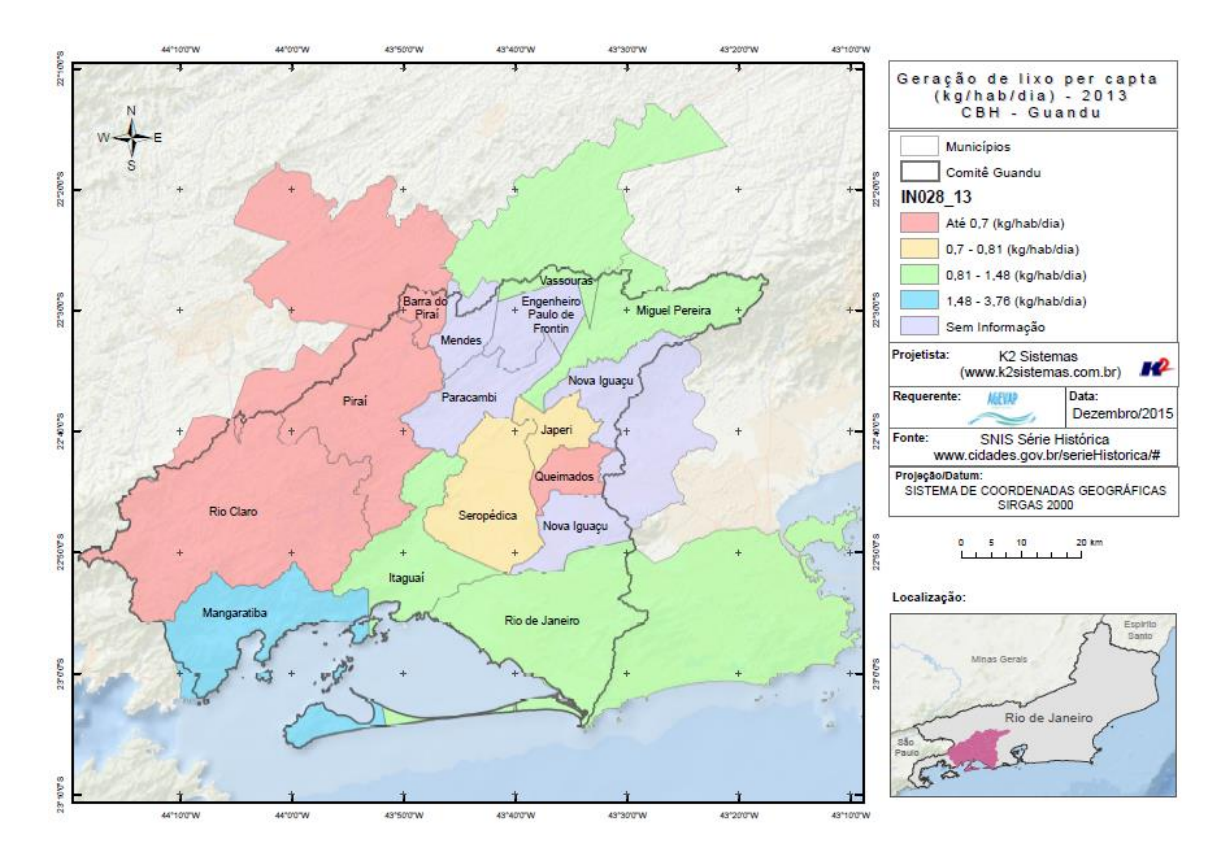

Figura 12 - Geração de lixo per capta (kg/hab/dia) 2013

<span id="page-15-0"></span>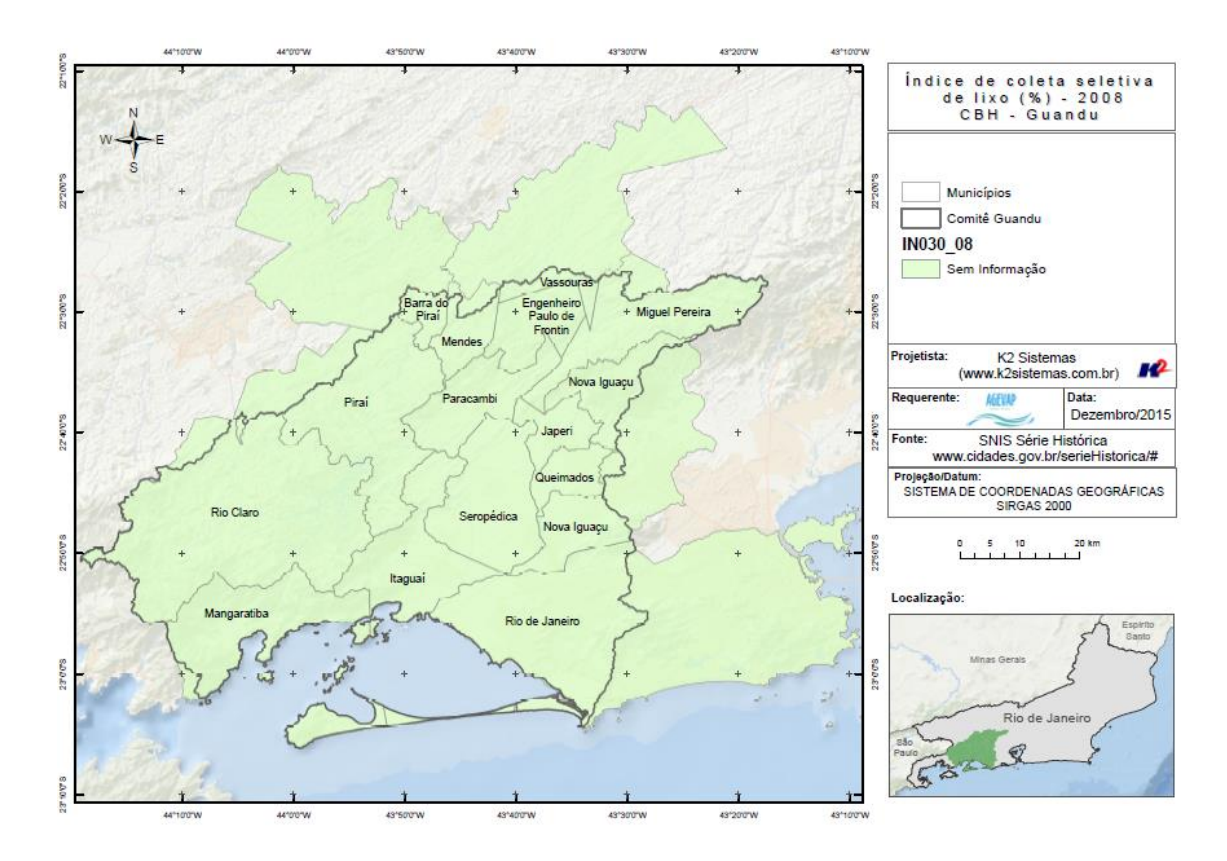

<span id="page-15-1"></span>Figura 13 - Índice de coleta seletiva de lixo (%) 2008

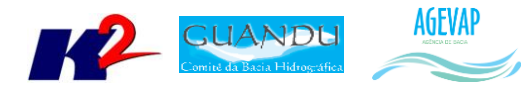

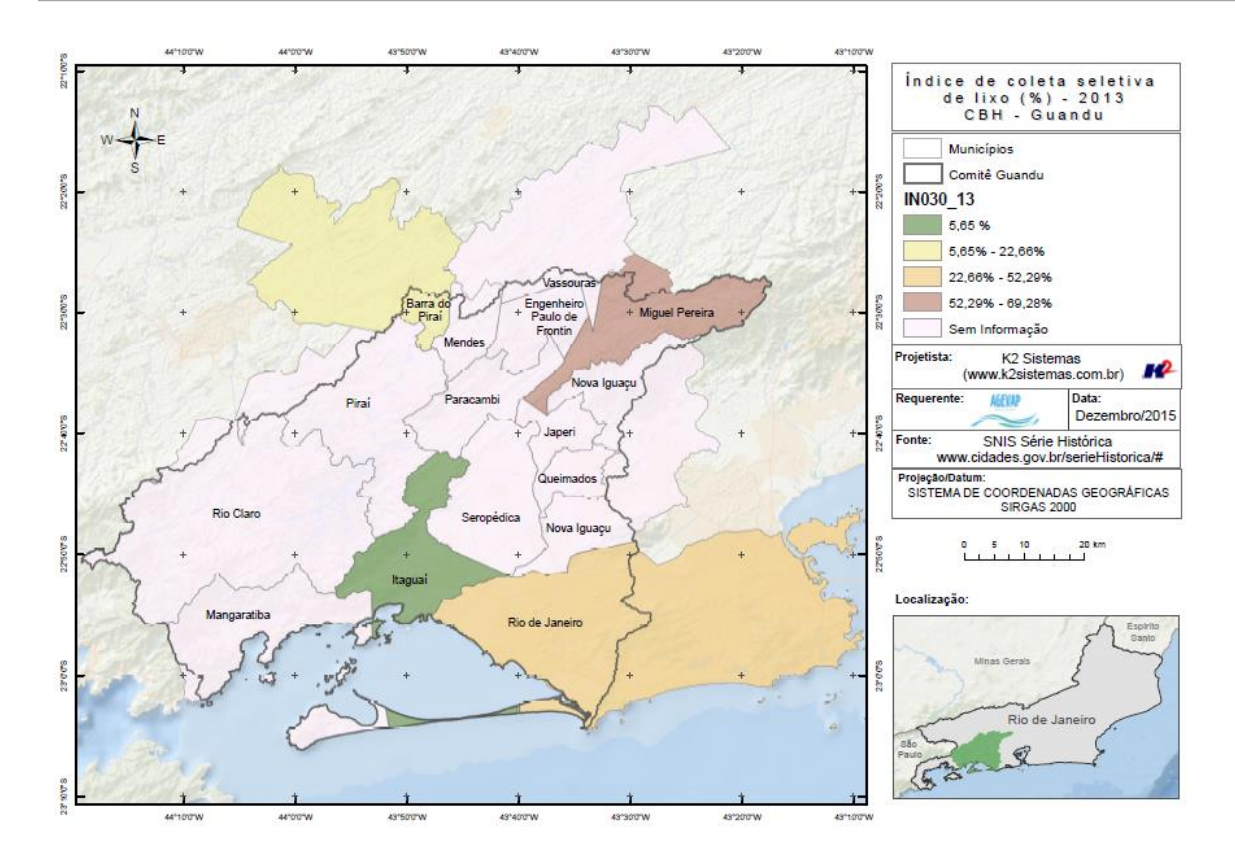

Figura 14 - Mapa de Índice de coleta seletiva de lixo (%) 2013

<span id="page-16-0"></span>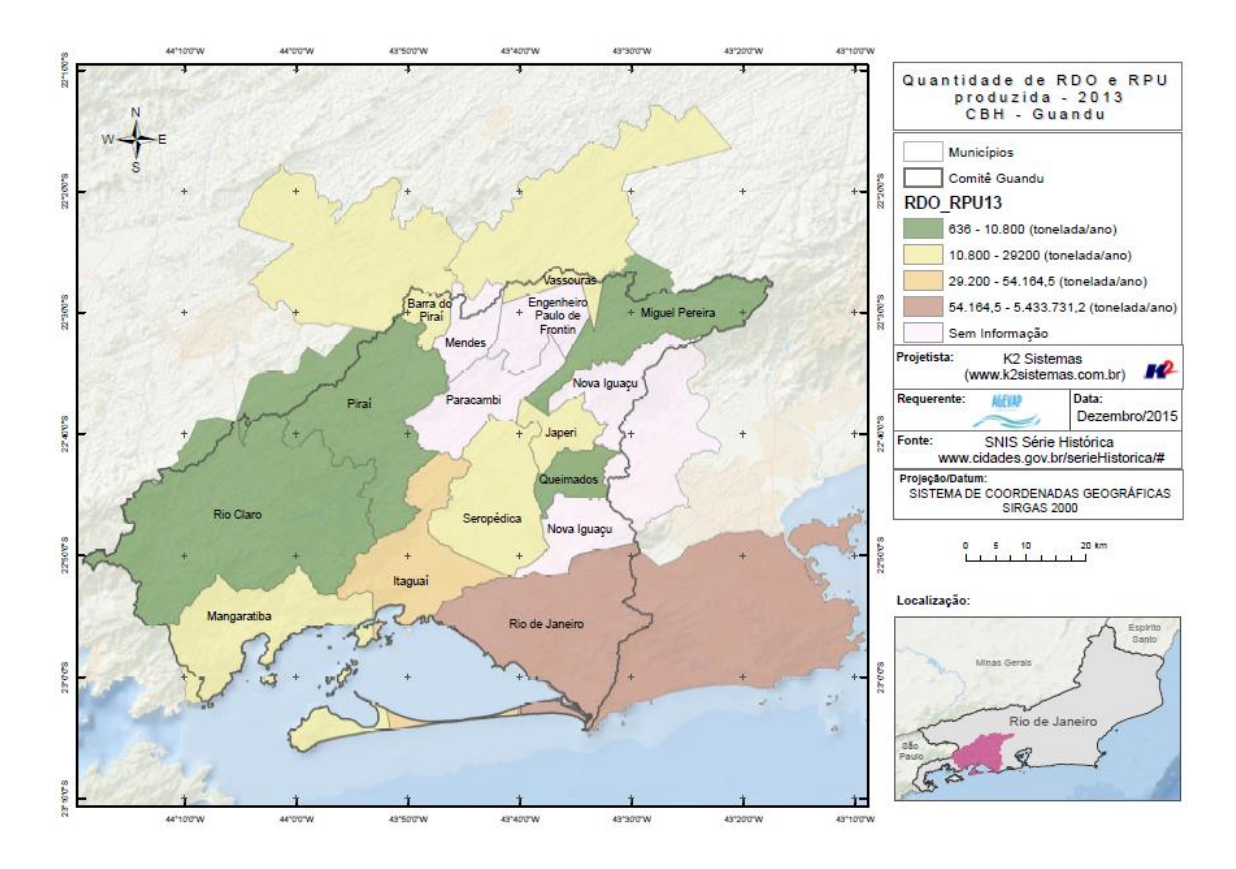

<span id="page-16-1"></span>Figura 15 - Mapa de Quantidade de RDO e RPU produzida (toneladas/ano) 2013

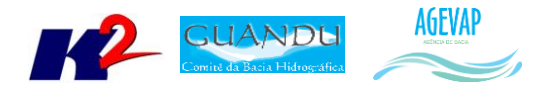

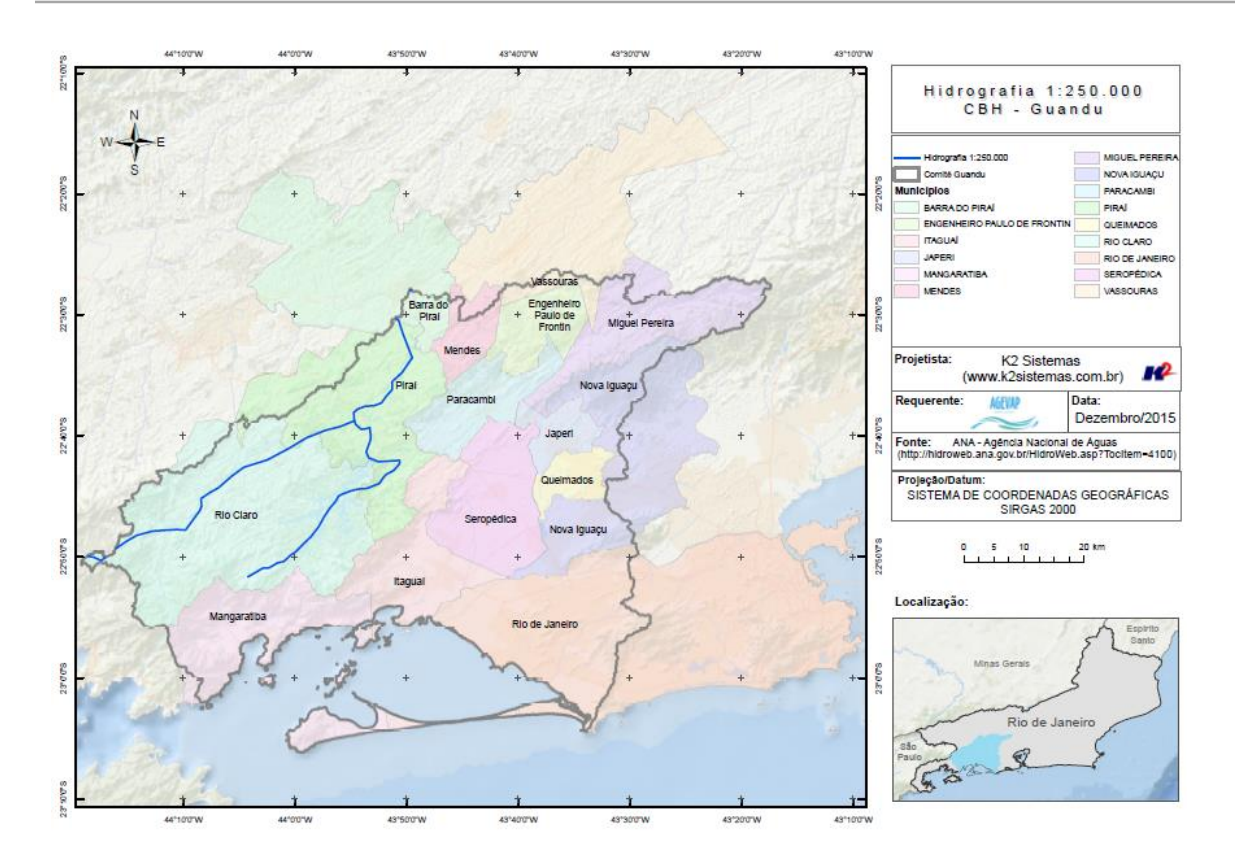

Figura 16 - Mapa de Hidrografia ANA 1:250.000

<span id="page-17-0"></span>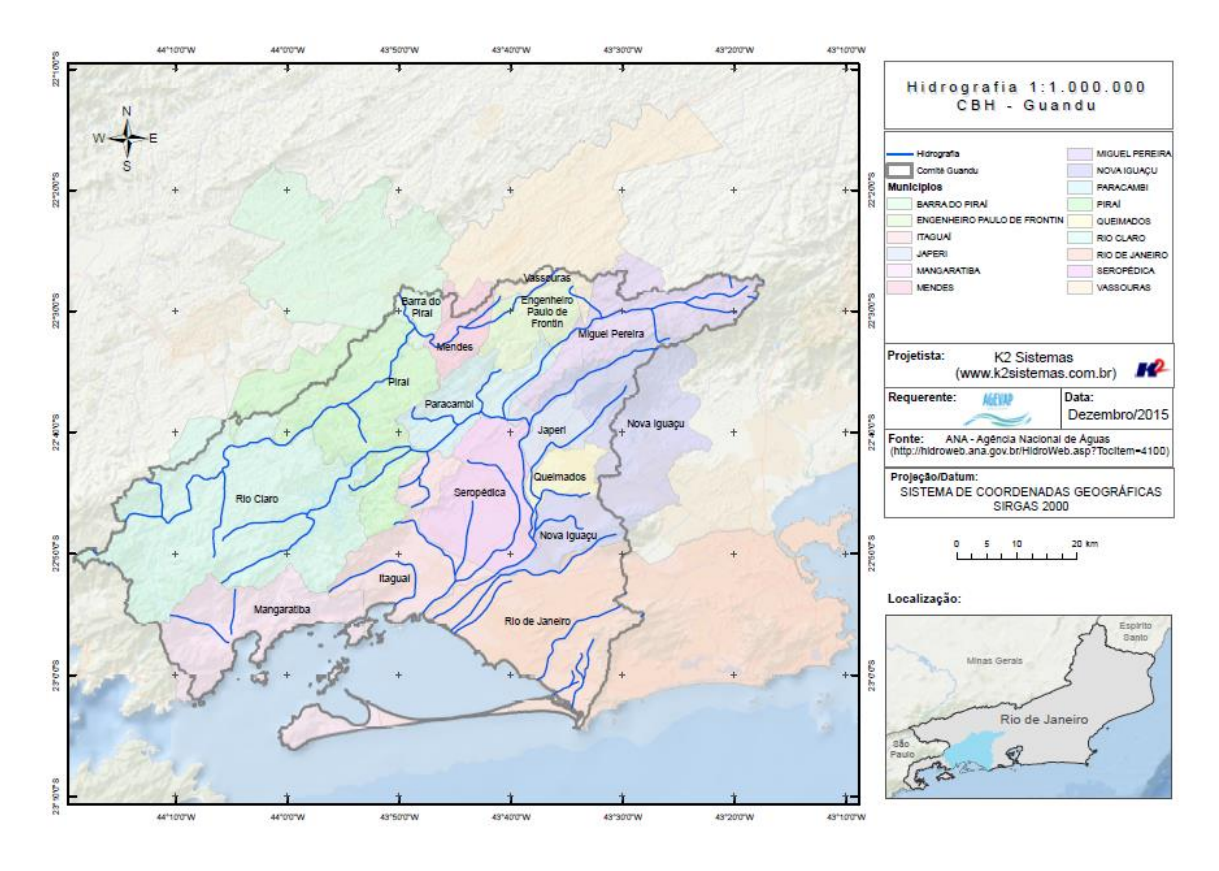

<span id="page-17-1"></span>Figura 17 - Mapa de Hidrografia ANA 1:1.000.000

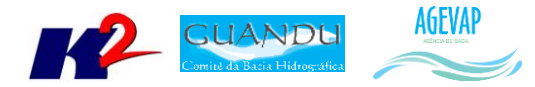

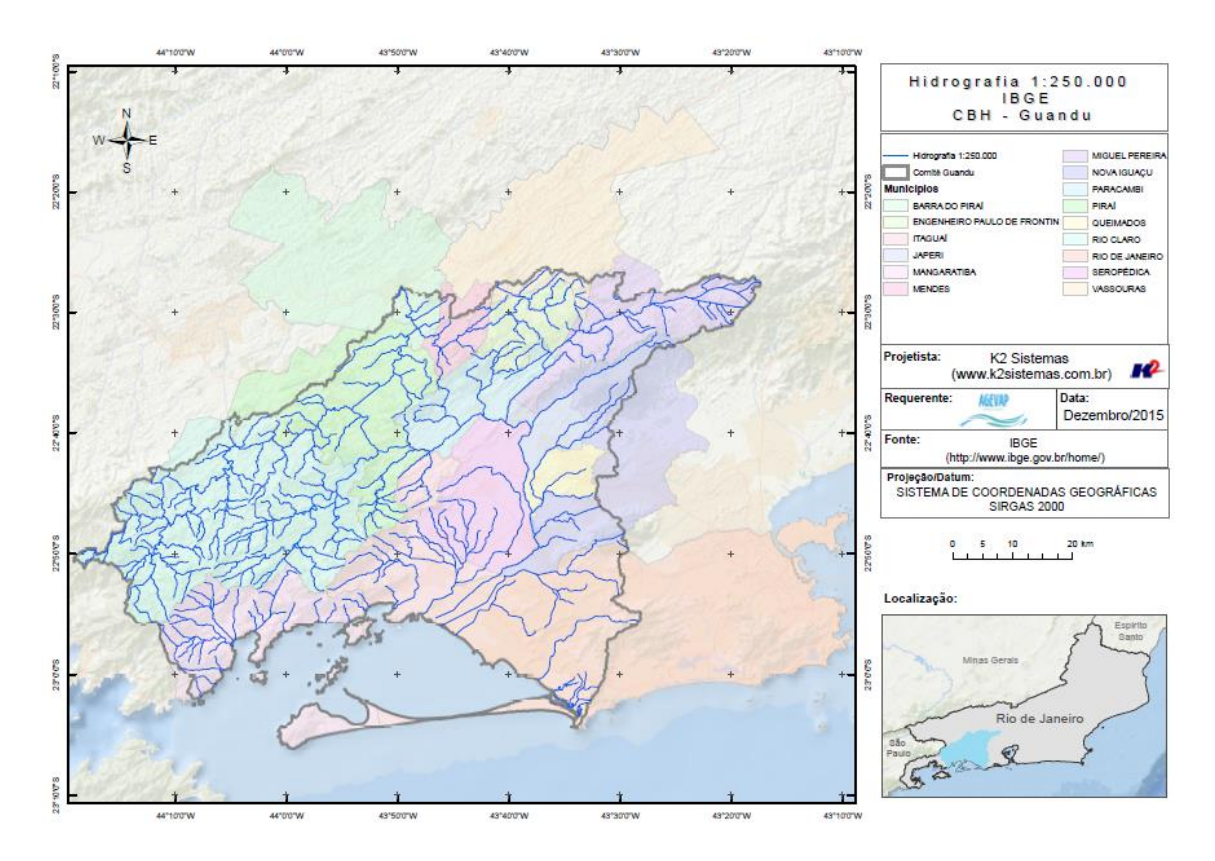

Figura 18 - Mapa de Hidrografia IBGE 1:250.000

<span id="page-18-0"></span>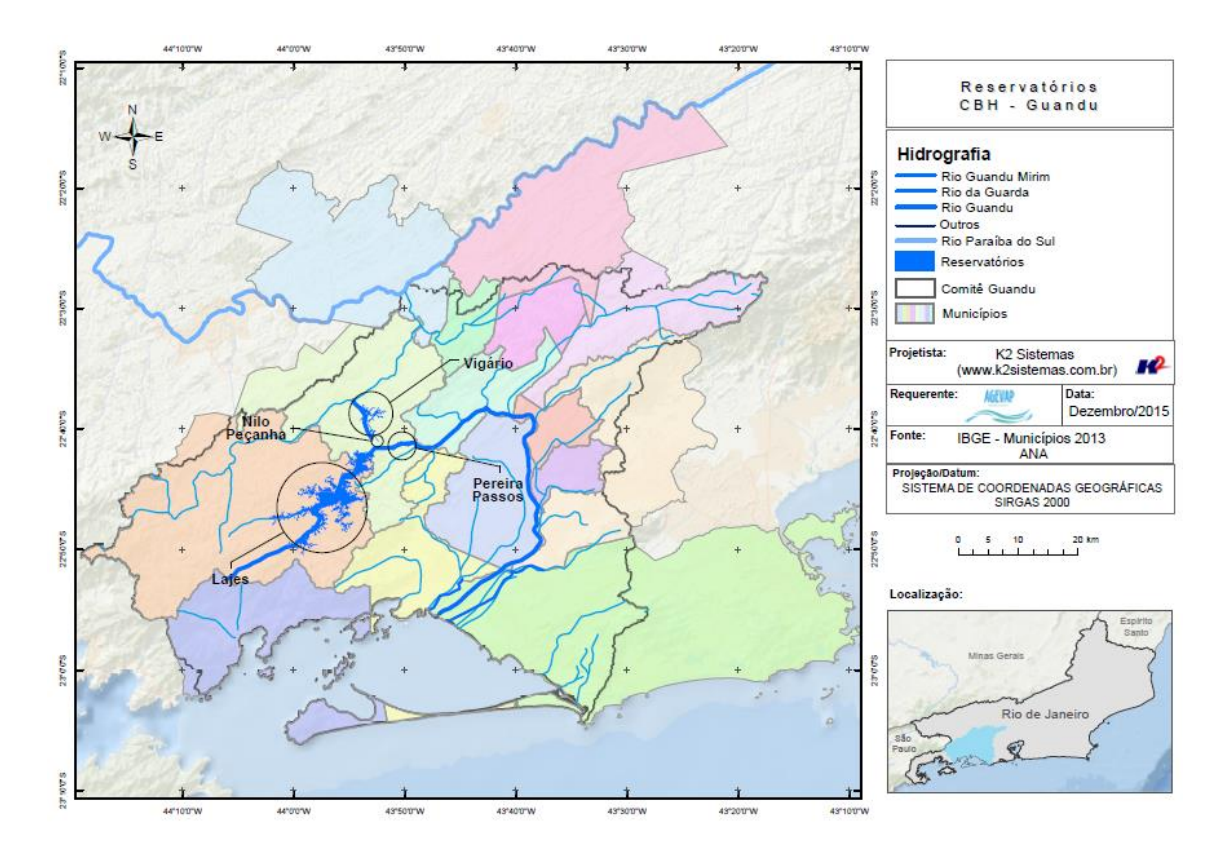

<span id="page-18-1"></span>Figura 19 - Mapa dos Reservatórios

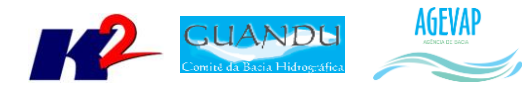

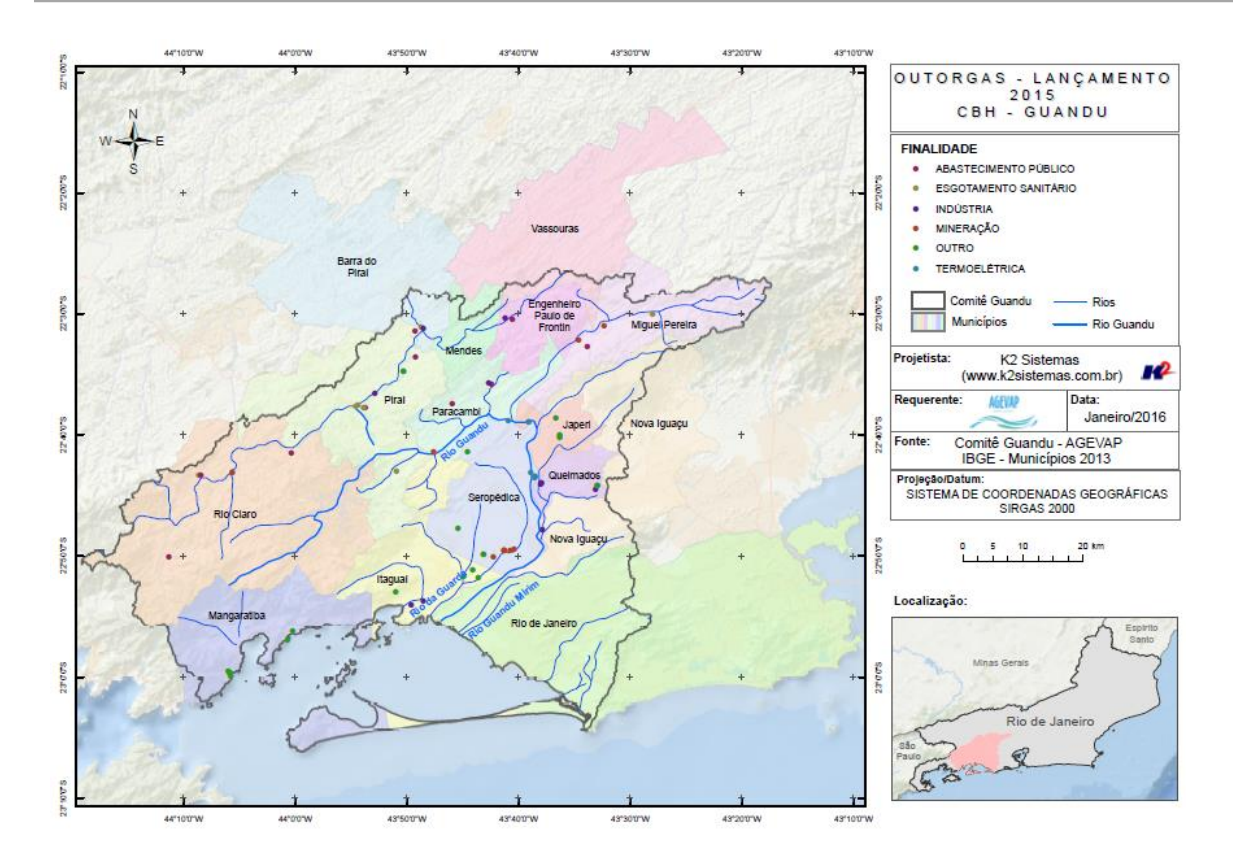

Figura 20 - Mapa de Outorgas de Lançamento - 2015

<span id="page-19-0"></span>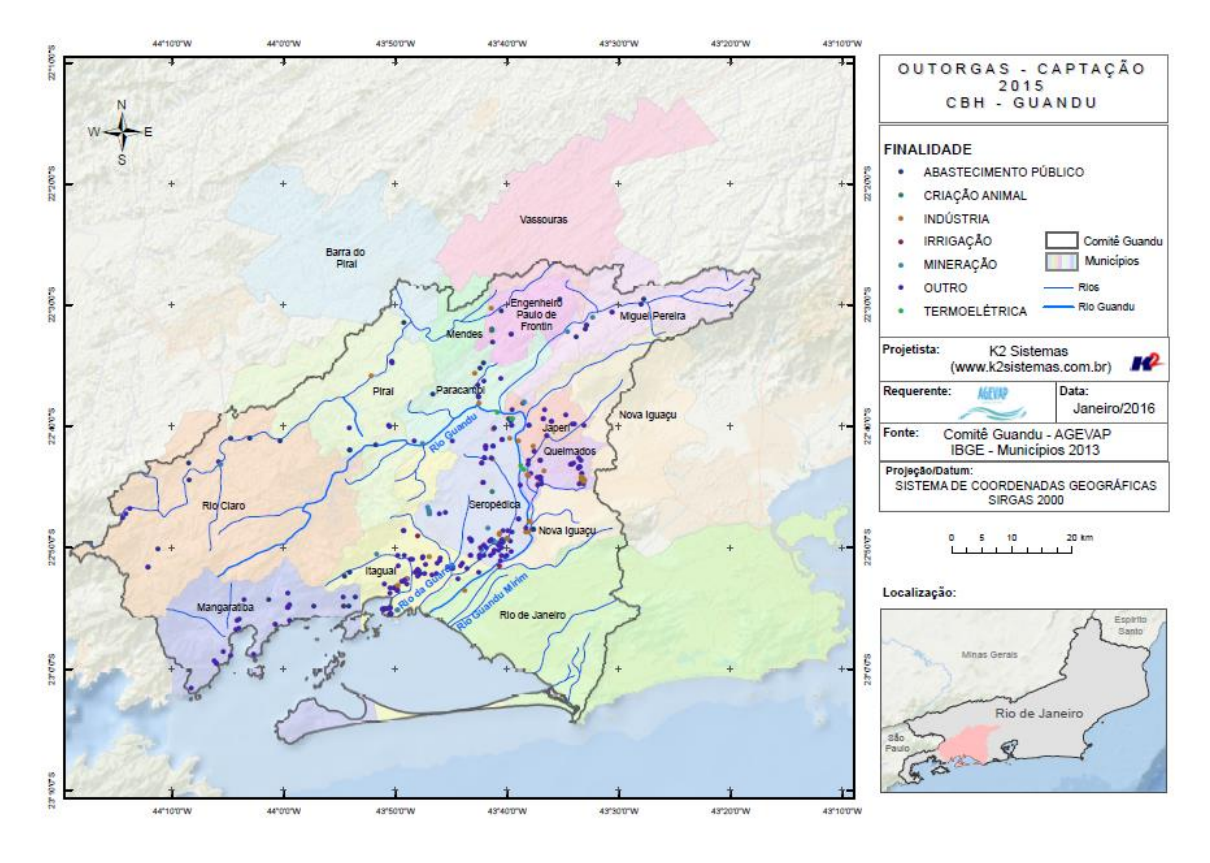

<span id="page-19-1"></span>Figura 21 - Mapa de Outorgas de Captação - 2015

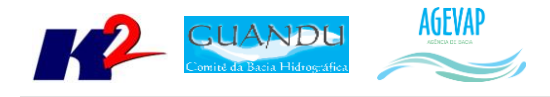

#### <span id="page-20-0"></span>**5. Banco de Dados**

#### <span id="page-20-1"></span>**5.1 Descrição do produto**

O objetivo deste produto é a criação de um Banco de Dados único e centralizado do projeto do SIGA-GUANDU, contendo as informações mais atualizadas e sistematizadas. Este banco de dados permitirá a gestão centralizada das informações, a não duplicação de informações, a manutenção da versão mais atual dos dados, e o compartilhamento das informações por todos os sistemas e serviços.

#### <span id="page-20-2"></span>**5.2 Atividades realizadas nas etapas anteriores**

*1ª Etapa*: Na primeira etapa do projeto, foi criado um ambiente de desenvolvimento e homologação nos servidores da K2 Sistemas com o objetivo de iniciar o desenvolvimento do sistema. Para isso, foi necessário criar um banco de dados com tabelas essenciais ao funcionamento do sistema. Além das tabelas do sistema, foram importados alguns dados geográficos para realização de testes no processo de adequação do SIGA Web ao comitê Guandu.

*2ª Etapa*: Na segunda etapa do projeto, o banco de dados e todo o ambiente de homologação do SIGA-GUANDU foram migrados para o servidor oficial (Amazon). Ainda, foram inseridas novas informações no banco para a Sala de Situação e Observatório.

*3ª Etapa*: Nesta etapa do projeto foram inseridas as seguintes tabelas:

- $\bullet$  PMSB 2015;
- PMGIRS 2015;
- Ferrovias;
- Rodovias:
- · Divisão Climática.4
- População Total em 2013;
- População Urbana em 2013;
- População Rural em 2013;
- População de Homens em 2013;
- População de Mulheres em 2013;
- Densidade Demográfica em 2013;
- IDHM em 2010;
- IDHM Educação em 2010;
- IDHM Longevidade em 2010;
- IDHM Renda em 2010;
- PIB em 2012:
- Índices de Coleta de Esgoto em 2008;
- Índices de Coleta de Esgoto em 2013;
- Índices de Perdas na Distribuição de Água em 2008;
- Índices de Perdas na Distribuição de Água em 2013;

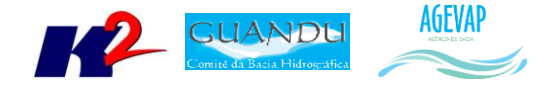

- Índices de Tratamento de Esgoto em 2008;
- Índices de Tratamento de Esgoto em 2013.

*4ª Etapa*: Nesta etapa, foram inseridos no banco os seguintes dados espaciais:

- Classificação de Uso e Cobertura da terra;
- Cobertura Vegetal;
- Geomorfologia;
- $\bullet$  Indicadores de Resíduos Sólidos 2013;
- Hidrografia ANA 1:250.000;
- Hidrografia IBGE 1:250.000.

*5ª Etapa*: Nesta etapa, foram inseridos no banco os seguintes dados espaciais:

- Área de Contribuição Hidrográfica;
- Base Hidrográfica Ottocodificada Multiescaladas 2012;
- Base Hidrográfica Ottocodificada Multiescaladas 2013;
- Outorgas Pontos de Lançamento;
- Outorgas Uso não consultivo;
- Resíduos Sólidos (dados geográficos contendo todos os indicadores).

#### <span id="page-21-0"></span>**5.3 Atividades realizadas na 6ª Etapa**

A cada etapa do projeto o banco de dados é alimentado com novas informações. Nesta etapa, foram criados as *"views"* para todos os indicadores de resíduos sólidos dos anos de 2008 e 2013, são eles:

- IN015\_RS Índice de atendimento total de lixo;
- IN016\_RS Índice de coleta de lixo;
- $\bullet$  IN028 RS Geração de lixo per capta;
- IN030 RS Índice de coleta seletiva de lixo;
- RDO\_RPU Quantidade produzida.

A [Figura 22](#page-22-0) apresenta algumas das novas informações inseridas no banco de dados do projeto SIGA-GUANDU. À esquerda da figura é possível verificar as novas tabelas espaciais, à direita é possível verificar um destaque para a tabela contendo informações sobre os indicadores de resíduos sólidos.

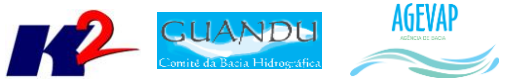

|                                                                                                    | paAdmin III                                                                                                    | $ =$ $\Box$ |  |  |  |  |  |
|----------------------------------------------------------------------------------------------------|----------------------------------------------------------------------------------------------------|-------------|--|--|--|--|--|
| File Edit Plugins View Tools Help                                                                                      |                                                                                                    |             |  |  |  |  |  |
| 信 <sup>9</sup> 10 2 日民ノ中 9 2                                                                                           |                                                                                                    |             |  |  |  |  |  |
| Object browser                                                                                                    |                                                                                                    |             |  |  |  |  |  |
| ■<br><b>E</b> Sequences (114)<br>$\hat{\phantom{a}}$                                                                   |                                                                                                    |             |  |  |  |  |  |
| <b>B</b> Tables (127)                                                                                                  | File Edit View Tools Help                                                                                                    |             |  |  |  |  |  |
| Trigger Functions (8)<br>ш                                                                                             | æ<br>$\checkmark$                                                                                                    |             |  |  |  |  |  |
| 白 Views (33)                                                                                                    |                                                                                                    |             |  |  |  |  |  |
| in E cam view densidade demografic                                                                                     | in015 rs08 in016 rs08 in028 rs08 in030 rs08 prest 13                                                                                      |             |  |  |  |  |  |
| in C cam view idhm 2010                                                                                                | character varying(254)<br>numeric<br>numeric<br>numeric<br>numeric                                                                        |             |  |  |  |  |  |
| in E cam_view_idhm_educacao<br>$\mathbf{1}$<br>in-io cam view idhm longevidade                                         | 99999.00 88.16<br>99999.00<br>[33003011] Prefeitura Municipal de Barra do Piraí - PMBP: [33045500] Companhia Estadual de 2<br>99999.00    |             |  |  |  |  |  |
| $\overline{2}$<br>in-I cam view idhm renda                                                                             | [33045500] Companhia Estadual de Áquas e Esgotos - CEDAE<br>99999.00 99999.00 99999.00<br>99999.00                                        |             |  |  |  |  |  |
| $\mathbf{R}$<br>E cam_view_pib2012                                                                                     | 99999.00<br>[33028011] Prefeitura Municipal de Mendes - PMM<br>99999.00<br>99999.00 99999.00                                              |             |  |  |  |  |  |
| $\overline{\mathbf{4}}$<br>in-io cam view pmgirs quandu                                                                | [33029011] Prefeitura Municipal de Miquel Pereira - PMMP; [33045500] Companhia Estadual de 2<br>99999.00 99999.00 99999.00<br>99999.00    |             |  |  |  |  |  |
| E cam view pmsb quandu<br>5                                                                                            | [33045500] Companhia Estadual de Águas e Esgotos - CEDAE; [33040040] Prefeitura Municipal de<br>99999.00<br>99999.00 99999.00<br>99999.00 |             |  |  |  |  |  |
| E-D cam view pop homens<br>6                                                                                           | [33045500] Companhia Estadual de Águas e Esgotos - CEDAE; [33044040] Secretaria Municipal de<br>99999.00 99999.00 99999.00<br>99999.00    |             |  |  |  |  |  |
| E-cam view pop mulheres<br>$\overline{ }$                                                                              | [33062011] Prefeitura Municipal de Vassouras - PMV: [33045500] Companhia Estadual de Águas e<br>99999.00<br>99999.00 99999.00<br>99999.00 |             |  |  |  |  |  |
| E cam view pop rural                                                                                                   |                                                                                                    |             |  |  |  |  |  |
| 8<br>E cam view pop total                                                                                              | [33045500] Companhia Estadual de Águas e Esgotos - CEDAE: [33022740] SECRETARIA MUNICIPAL DE<br>99999.00<br>99999.00 99999.00<br>99999.00 |             |  |  |  |  |  |
| E-cam view pop urbana<br>$\bullet$<br>E cam view snis coletaesg2008                                                    | [33045500] Companhia Estadual de Áquas e Esqotos - CEDAE; [33026040] Secretaria de Meio Ambi<br>99999.00 99999.00 99999.00<br>99999.00    |             |  |  |  |  |  |
| 10<br>E cam view snis coletaesg2013                                                                                    | 99999.00<br>[33045500] Companhia Estadual de Águas e Esgotos - CEDAE; [33041440] Secretaria Municipal de<br>99999.00<br>99999.00 99999.00 |             |  |  |  |  |  |
| 11<br><b>E</b> cam view snis in015rs 2008                                                                              | [33045500] Companhia Estadual de Áquas e Esqotos - CEDAE; [33020040] Secretaria Municipal de<br>99999.00 99999.00 99999.00<br>99999.00    |             |  |  |  |  |  |
| $122$<br><b>E</b> cam view snis in015rs 2013                                                                           | 99999.00<br>[33045500] Companhia Estadual de Águas e Esgotos - CEDAE; [33055540] Secretaria Municipal de<br>99999.00 99999.00 99999.00    |             |  |  |  |  |  |
| <b>E</b> cam view snis in016rs 2008<br>13                                                                              | 99999.00 99999.00 99999.00 99999.00<br>[33045500] Companhia Estadual de Águas e Esgotos - CEDAE                                           |             |  |  |  |  |  |
| <b>E</b> cam view snis in016rs 2013<br>14                                                                              | 99999.00 99999.00 99999.00 99999.00 [33036011] Prefeitura Municipal de Paracambi - PMP; [33045500] Companhia Estadual de Águas e          |             |  |  |  |  |  |
| i cam view snis in028rs 2008                                                                                           |                                                                                                    |             |  |  |  |  |  |
| i- am view snis in028rs 2013<br>15 rows.                                                                               |                                                                                                    |             |  |  |  |  |  |
| E- E cam view snis in030rs 2008                                                                                        |                                                                                                    |             |  |  |  |  |  |
| Find Cam view snis perdadist2008                                                                                       | i- cam_view_snis_in030rs_2013<br>CREATE OR REPLACE VIEW public.cam view snis in015rs 2008 AS                                              |             |  |  |  |  |  |
| in III cam view snis nerdadist2013                                                                                     | SELECT cam snis residuos quandu.gid,<br>cam snis residuos quandu.uf,                                                                      |             |  |  |  |  |  |
| iii-iiii cam view snis rdo rpu 2013                                                                                    | cam snis residuos quandu.cod uf,                                                                                                    |             |  |  |  |  |  |
| <b>Designation of the Company of the Company of the Company of the Company of the Company of the Company of the Co</b> | cam snis residuos quandu.cod mun,                                                                                                    |             |  |  |  |  |  |
| iii-iiii cam view snis tratesg2008                                                                                     | cam snis residuos quandu.municipio,                                                                                                    |             |  |  |  |  |  |
| iii. O cam view snis tratesg2013                                                                                       | cam snis residuos quandu.cod cptec,                                                                                                    |             |  |  |  |  |  |
| <b>E-c</b> geography columns                                                                                           | cam snis residuos quandu.cod comite,                                                                                                    |             |  |  |  |  |  |
| <b>E-C</b> geometry columns                                                                                            | cam snis residuos quandu.cod bacia,<br>cam snis residuos quandu.nm municip,                                                               |             |  |  |  |  |  |
| <b>E</b> raster columns                                                                                                | cam snis residuos guandu.nm micro,                                                                                                    |             |  |  |  |  |  |
| <b>E</b> - c raster overviews                                                                                          | cam snis residuos quandu.nm meso.                                                                                                    |             |  |  |  |  |  |
| $\langle$<br>$\rightarrow$                                                                                             |                                                                                                    |             |  |  |  |  |  |
| Retrieving details on view cam view snis in015rs 2008 Done.                                                            |                                                                                                    | $0.20$ secs |  |  |  |  |  |

Figura 22 - Banco de Dados do SIGA-GUANDU

<span id="page-22-0"></span>Por fim, foi criado uma documentação do Banco de dados, mostrando todas as tabelas que foram criadas. A [Figura 23](#page-22-1) apresenta um exemplo da listagem de todas as tabelas e *views* que estão disponíveis no banco de dados. Contendo as informações de descrição, quantas colunas e registros possui cada uma.

Já a [Figura 24](#page-23-3) apresenta a imagem do MER (Modelo de Entidade e Relacionamento), onde mostra todas as tabelas que estão no banco de dados, com seus devidos campos e relacionamentos.

Esta documentação completa está disponível no Anexo I.

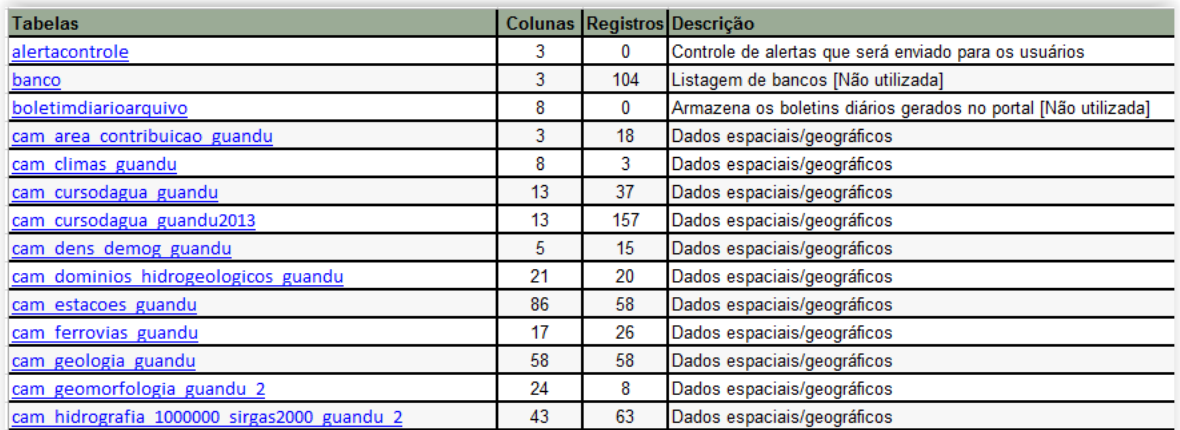

<span id="page-22-1"></span>Figura 23 - Exemplo da listagem de todas as tabelas e *views* disponíveis no banco de dados

23

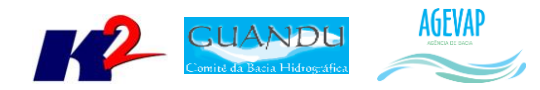

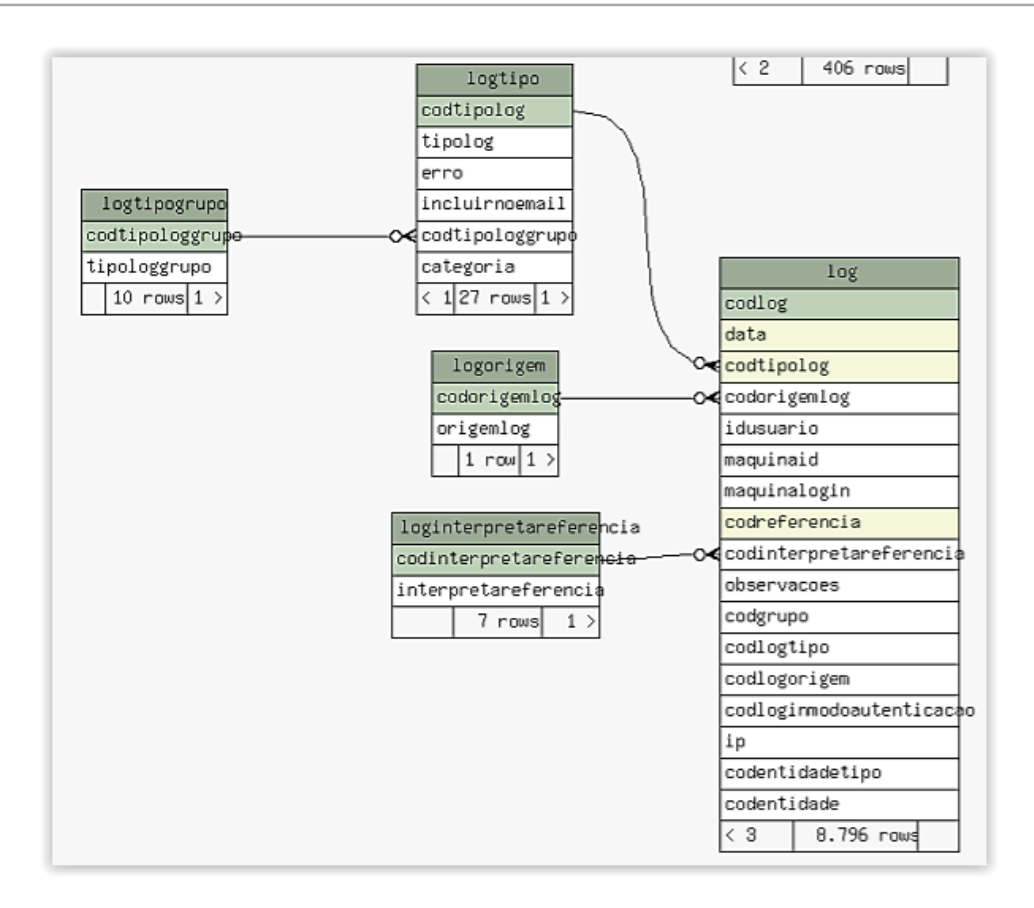

Figura 24 - Imagem do MER do Siga-Guandu

#### <span id="page-23-3"></span><span id="page-23-0"></span>**6. Sistema de Monitoramento**

#### <span id="page-23-1"></span>**6.1 Descrição do produto**

O objetivo do sistema de monitoramento é coletar informações de forma automática dos principais órgãos gestores (ANA, INEA/RJ, Municípios, dentre outros), para criar um banco de dados de monitoramento dos reservatórios e estações da bacia.

#### <span id="page-23-2"></span>**6.2 Atividades realizadas nas etapas anteriores**

*1ª Etapa*: Na primeira etapa, foi criado um ambiente de homologação do sistema de monitoramento para o Comitê GUANDU para realizar testes de aquisição de informações a partir do webservice da ANA – Agência Nacional de Águas, para os reservatórios do comitê Guandu.

*2ª Etapa*: Foi disponibilizada uma primeira versão do sistema de monitoramento, contendo:

- Dados históricos dos reservatórios;
- Gráfico dos reservatórios;
- $\bullet$  Inclusão de mapa com localizações dos reservatórios.

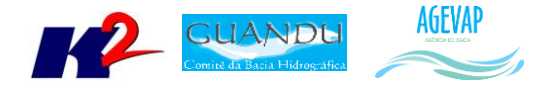

*3ª Etapa*: Nesta etapa foi desenvolvido o boletim diário, onde é possível monitorar informações dos principais reservatórios da Bacia. Estas informações, que são atualizadas diariamente são obtidas pela ANA – Agência Nacional de Águas.

*4ª Etapa*: Nesta etapa foi desenvolvido e publicado a ferramenta que permite o usuário baixar os boletins semanais e mensais.

*5ª Etapa*: Nesta etapa foi realizada a manutenção do sistema para garantir a estabilidade.

#### <span id="page-24-0"></span>**6.3 Atividades realizadas na 6ª Etapa**

Para a sexta etapa do projeto foram realizadas manutenções corretivas e de estabilidade do sistema. No entanto, não houve nenhuma inclusão, em termos de desenvolvimento, no sistema de monitoramento.

Estava previsto, para esta etapa, a inserção dos pontos de controle de monitoramento da bacia. No entanto, não foram encontradas (em consulta à ANA, INEA, AGEVAP) coordenadas dos pontos de controle da área do Guandu, nem mesmo código das estações compatíveis com os referidos pontos. Assim, até o momento não foi possível inserir dados sobre os pontos de controle da bacia.

#### <span id="page-24-1"></span>**7. SIGA Web GUANDU**

#### <span id="page-24-2"></span>**7.1 Descrição do produto**

O SIGA Web GUANDU - Sistema Web de Informações Geográficas e Geoambientais das Bacias dos Rios Guandu, da Guarda e Guandu-Mirim tem como objetivo disponibilizar, tanto para o comitê quanto para a sociedade de modo geral, as informações espaciais do banco de dados do SIGA-GUANDU.

Além de eliminar a necessidade de uso de um SIG padrão (como ArcGIS, QuantumGIS, etc.) para acessar as informações disponíveis, o sistema agrega um conjunto de ferramentas de análise e de mapas temáticos elaborados para facilitar a visualização e consulta das informações.

Dentre as características gerais do SIGA Web podem ser destacados:

- Ambiente que permite gerir, monitorar e consultar informações;
- Permite acesso público aos dados espaciais;
- Permite consultas e análises sem a necessidade de conhecimento técnico;
- Disponibiliza mapas temáticos de interesse aos Comitês e à sociedade.

#### <span id="page-24-3"></span>**7.2 Atividades realizadas nas etapas anteriores**

*1ª Etapa*: Foi realizada uma adequação do layout para o padrão do comitê Guandu e, também, foram publicadas algumas camadas com o objetivo de realizar testes de funcionamento do sistema.

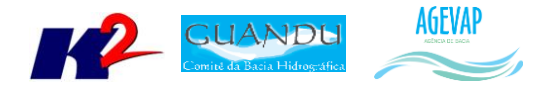

*2ª Etapa*: Foi disponibilizada a infraestrutura do sistema para sua alocação no servidor web (Amazon), possibilitando liberar o SIGA Web Guandu para os usuários.

*3ª Etapa*: Nesta etapa foram publicados os 19 mapas temáticos gerados na etapa anterior. Os mapas publicados foram:

- População Total em 2010;
- População Urbana em 2010;
- População Rural em 2010;
- População de Homens em 2010;
- População de Mulheres em 2010;
- Densidade Demográfica em 2010;
- IDHM em 2010;
- IDHM Educação em 2010;
- IDHM Longevidade em 2010;
- IDHM Renda em 2010;
- PIB em 2012:
- Índices de Coleta de Esgoto em 2008;
- Índices de Coleta de Esgoto em 2013;
- Índices de Perdas na Distribuição de Água em 2008;
- Índices de Perdas na Distribuição de Água em 2013;
- Índices de Tratamento de Esgoto em 2008;
- Índices de Tratamento de Esgoto em 2013.

E além da publicação dos mapas, foi realizado o ajuste de layout da ferramenta de impressão para o padrão do SIGA-GUANDU.

*4ª Etapa*: Nesta etapa foram publicados 06 mapas temáticos. Os novos mapas publicados são:

- Classificação de Uso e Cobertura da terra;
- Cobertura Vegetal;
- Geomorfologia;
- $\bullet$  Indicadores de Resíduos Sólidos 2013;
- Hidrografia ANA 1:250.000;
- Hidrografia IBGE 1:250.000.

Também nesta etapa, houve a correção de 15 mapas anteriormente publicados.

*5ª Etapa*: Nesta etapa do projeto foram criados os manuais do usuário e do administrador do SIGA Web. Ainda, foram publicadas novas camadas no SIGA Web, são elas:

- Área de Contribuição Hidrográfica;
- Outorgas Pontos de Captação;
- Outorgas Pontos de Lançamento;
- Outorgas Uso Não Consultivo.

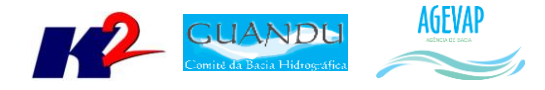

#### <span id="page-26-0"></span>**7.3 Atividades realizadas na 6ª Etapa**

Nesta etapa foi disponibilizada a 2ª versão do manual do usuário e do administrador do SIGA Web. O manual do usuário está disponível ao usuário em formato PDF na opção AJUDA do SIGA WEB, localizado no canto esquerdo da barra de ferramentas principais. O manual do administrador será entregue ao gestor do projeto SIGA-GUANDU, da AGEVAP. Ambos os manuais estão disponíveis no Anexo I.

Além dos manuais, na sexta etapa foram publicados novos dados sobre a Base Hidrográfica Ottocodificada Multiescalas, onde estão alocadas as seguintes informações:

- Trecho de drenagem 2012 e 2013;
- Ponto de drenagem 2012 e 2013;
- Rio 2012 e 2013;
- Curso d'agua 2012 e 2013.

As figuras 25 e 26 apresentam exemplos dos dados citados publicados no SIGA Web.

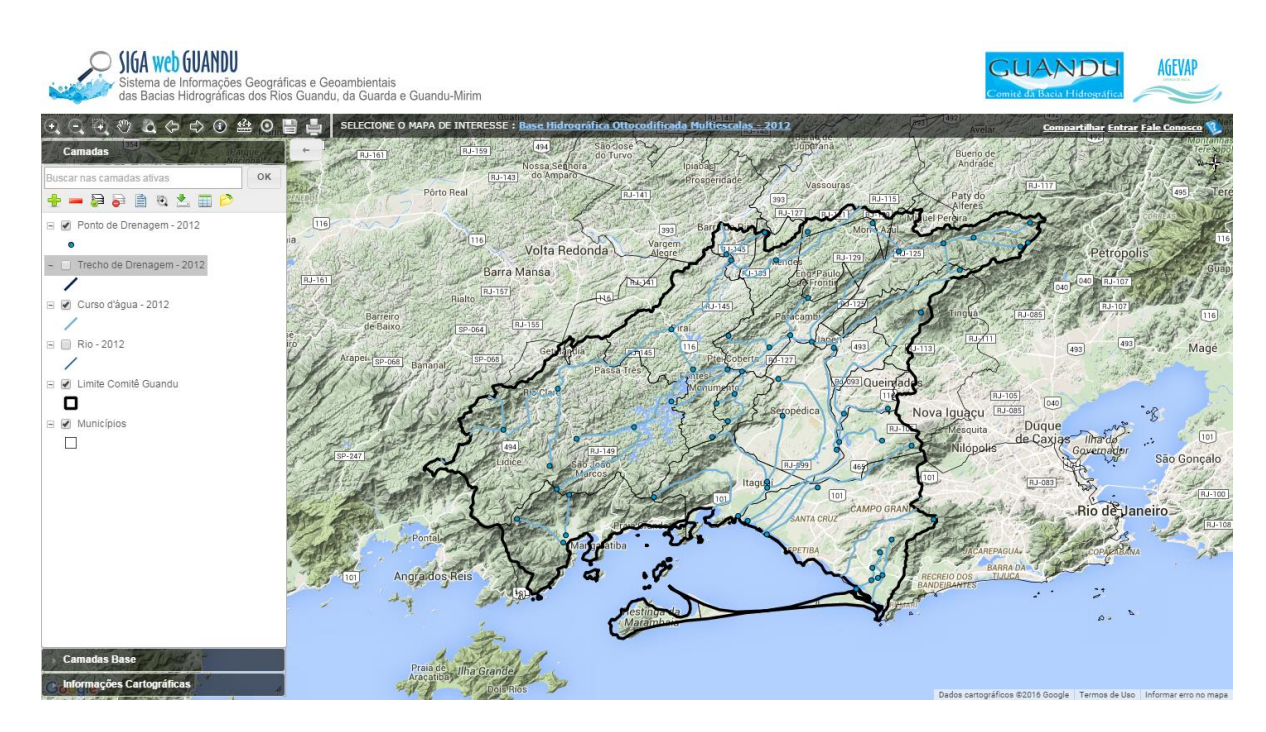

<span id="page-26-1"></span>Figura 25 - Mapa de Base Hidrográfica Ottocodificada Multiescalas 2012

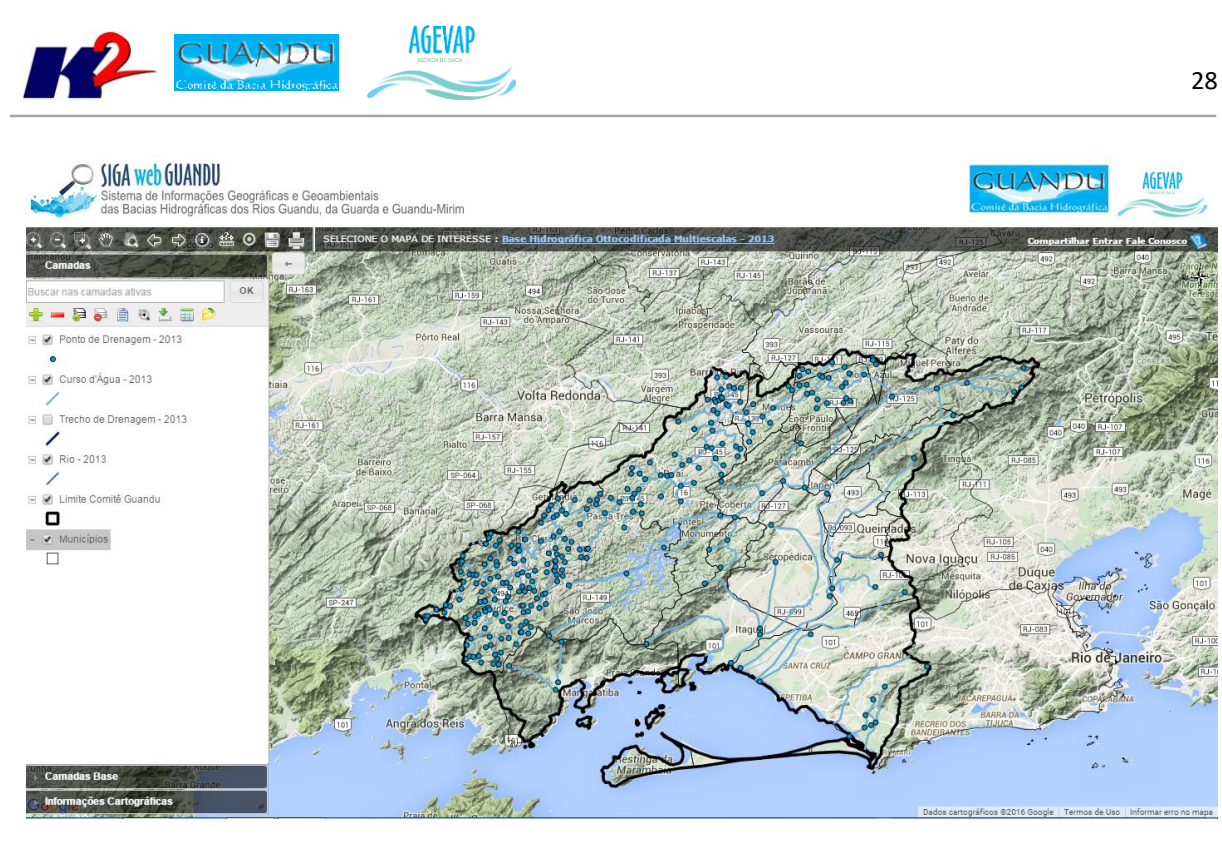

Figura 26 - Mapa de Base Hidrográfica Ottocodificada Multiescalas 2013

<span id="page-27-0"></span>Também, foram publicados no SIGA Web os seguintes novos dados do SNIS - Sistema Nacional de Informação sobre Saneamento:

- Geracão de lixo per capta (kg/hab/dia) 2008 e 2013;
- Indice de atendimento total de lixo (%) 2008 e 2013;
- Indice de coleta de lixo (%) 2008 e 2013;
- Indice de coleta seletiva de lixo (%) 2008 e 2013.

As Figuras 27 a 30 apresentam os novos mapas contendo informações do SNIS publicados no SIGA Web.

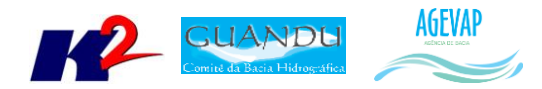

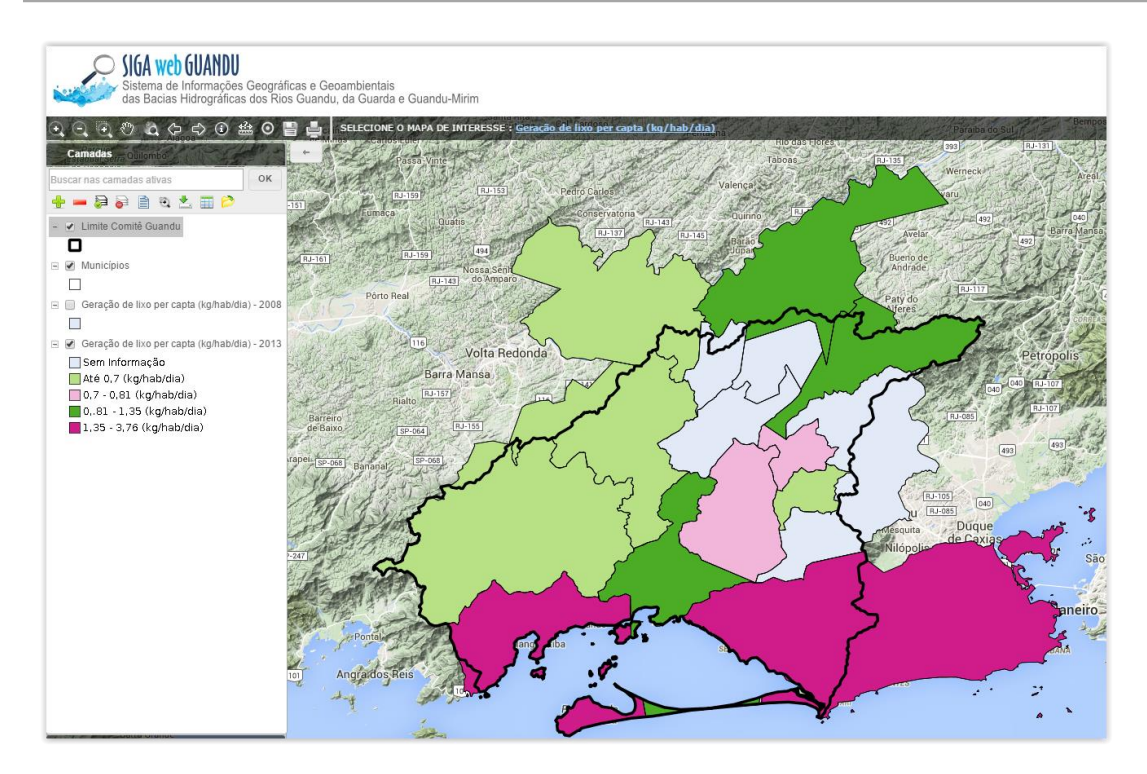

Figura 27 -Mapa de Geração de lixo per capta no SIGA Web

<span id="page-28-0"></span>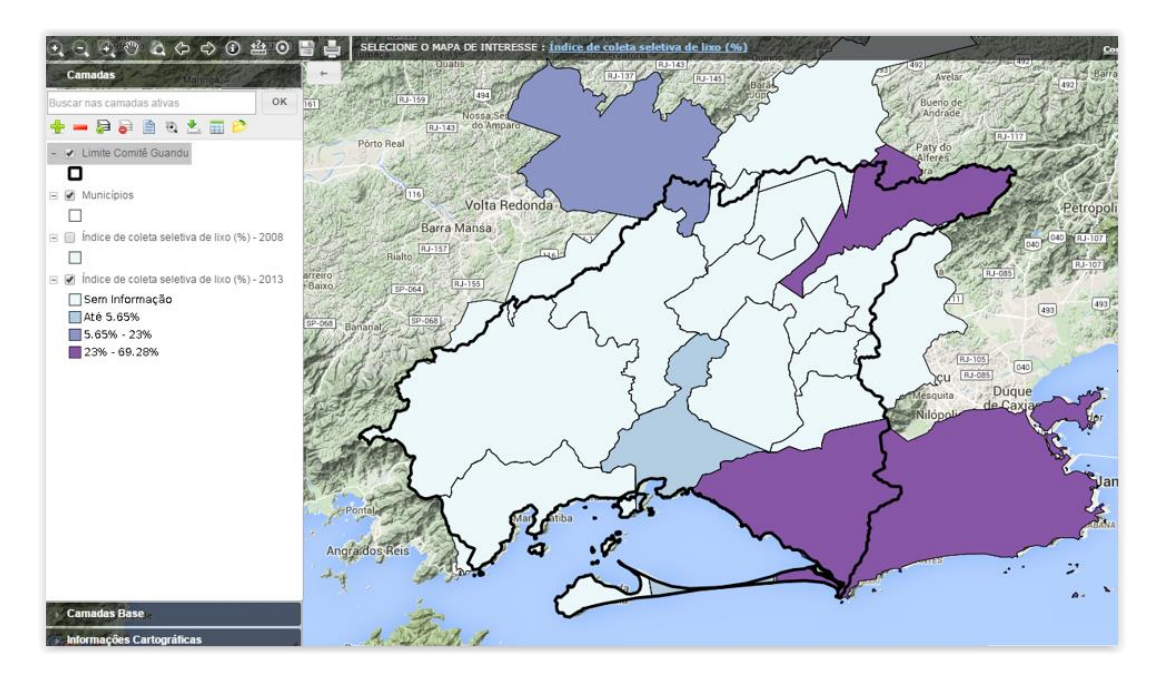

<span id="page-28-1"></span>Figura 28 – Mapa de Índice de coleta seletiva de lixo no SIGA Web

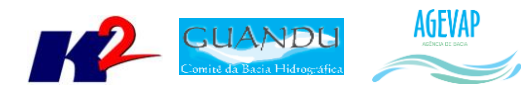

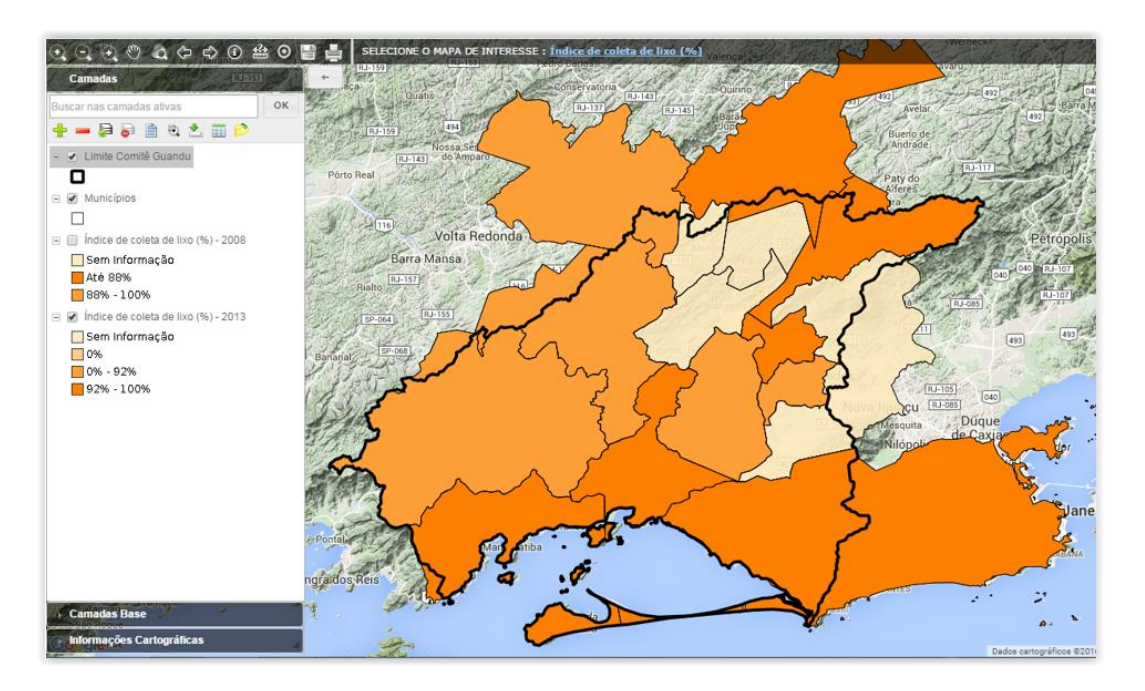

Figura 29 – Mapa de Índice de Coleta de Lixo no SIGA Web

<span id="page-29-2"></span>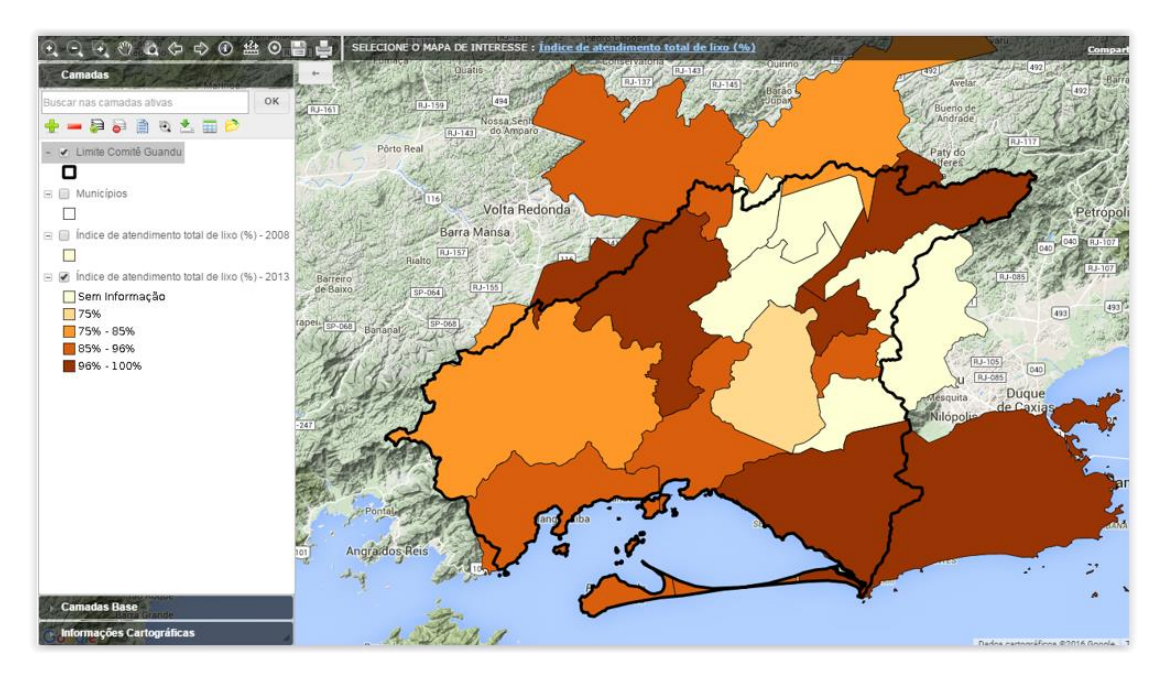

Figura 30 - Mapa de Índice de Atendimento Total de Lixo no SIGA Web

#### <span id="page-29-3"></span><span id="page-29-0"></span>**8. Observatório**

#### <span id="page-29-1"></span>**8.1 Descrição do produto**

O observatório está sendo desenvolvido para usuários que não possuem afinidade com o manuseio de um SIG Web padrão; portanto, possui uma interface de consulta simples e intuitiva, facilitando o acesso aos dados sobre a Bacia.

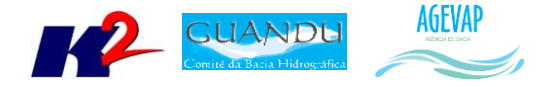

No observatório, o usuário poderá selecionar um Município ou a área total do Comitê para uma lista de informações da área solicitada.

#### <span id="page-30-0"></span>**8.2 Atividades realizadas nas etapas anteriores**

*1ª Etapa*: Nesta etapa inicial, as informações para o Observatório ainda estão sendo levantadas, para todos os municípios do Guandu.

*2ª Etapa*: Nesta etapa pode se destacar as seguintes atividades desenvolvidas:

- Inserção do mapa de municípios, com inserção dos limites da bacia, limites estaduais e legenda e escala;
- Inserção dos dados da ficha municipal do observatório, com informações do IBGE, e dados de saneamento, água e esgoto, do SNIS;
- Criação e inserção do mapa de Bacia, com a inserção de seus dados.

*3ª Etapa*: Além da realização das manutenções corretivas e de estabilidade do sistema, foram inseridas as informações: Operador de Água, Esgoto e Resíduos Sólidos; informações sobre Plano Municipal de Saneamento Básico.

*4ª Etapa*: Além na manutenção periódica do sistema para correção de BUGs, a fim de garantir estabilidade e desempenho, os principais serviços executados na quarta etapa foram:

- Inclusão do gráfico com o histórico dos últimos cinco anos dos indicadores do SNIS;
- Botão de informações ao lado dos indicadores do SNIS no Comitê para apresentar quais os municípios não têm dados para aquele índice;
- Inserção do indicador de Precipitação Acumulada.

*5ª Etapa*: Nesta quinta etapa do projeto, ocorreram as manutenções corretivas e de estabilidade do sistema.

#### <span id="page-30-1"></span>**8.3 Atividades realizadas na 6ª Etapa**

Nesta etapa do projeto, além da realização das manutenções corretivas e de estabilidade do sistema, foram inseridas as seguintes informações:

- Indicador de disponibilidade hídrica;
- Inserção dos dados de Investimento.

A [Figura 31](#page-31-4) apresenta um exemplo dos dados de Investimentos e Disponibilidade Hídrica inseridos no Observatório.

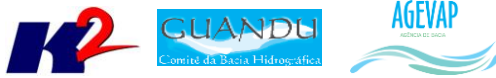

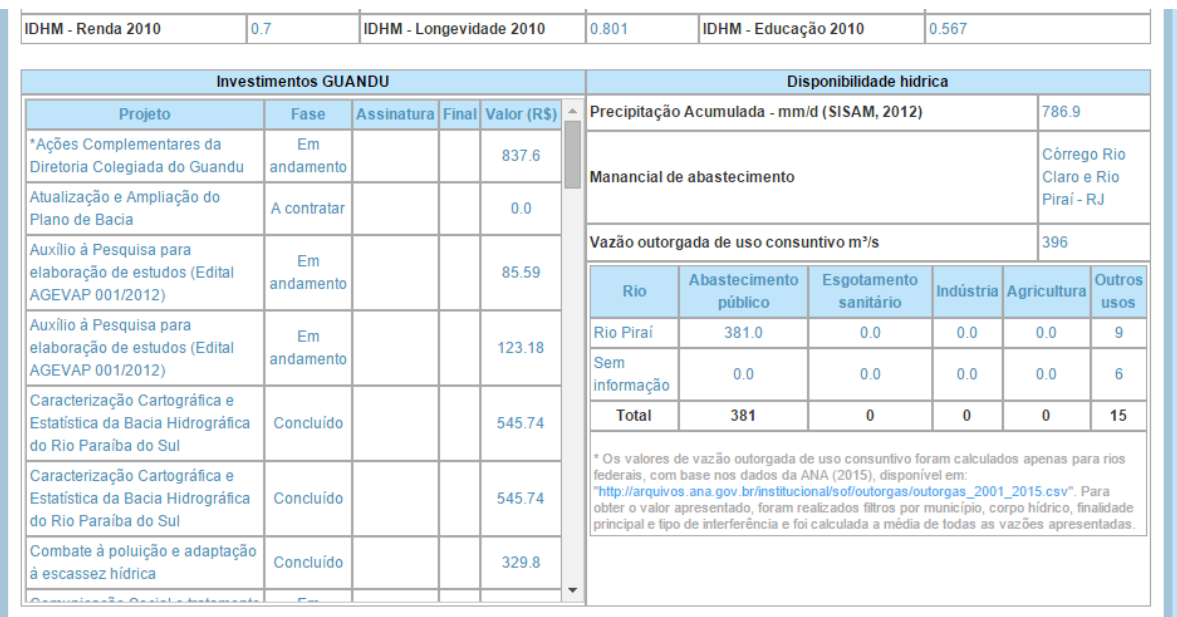

#### <span id="page-31-4"></span>Figura 31 – Exemplos de dados de Investimento GUANDU e Disponibilidade Hídrica inseridos no Observatório

#### <span id="page-31-0"></span>**9. Disponibilização digital do acervo bibliográfico do Guandu**

#### <span id="page-31-1"></span>**9.1 Descrição do produto**

O objetivo deste produto é disponibilizar em meio digital o acervo bibliográfico da AGEVAP, onde a população poderá consultar todos os relatórios dos contratos disponíveis em páginas web específicas.

Para isso, faz-se necessário que seja realizado o serviço de scanerização e sistematização dos documentos, principalmente dos relatórios/produtos dos contratos antigos, que ainda se encontram em formato de papel. A criação de um banco de dados de projetos e sua disponibilização na web proporcionará maior transparência aos contratos e processos do GUANDU.

#### <span id="page-31-2"></span>**9.2 Atividades realizadas nas etapas anteriores**

A disponibilização do arquivo digital do acervo bibliográfico do Guandu teve início na 6ª etapa do projeto.

#### <span id="page-31-3"></span>**9.3 Atividades realizadas na 6ª Etapa**

Nesta etapa iniciou uma das atividades previstas no projeto SIGA-GUANDU. A disponibilização digital do acervo bibliográfico do GUANDU.

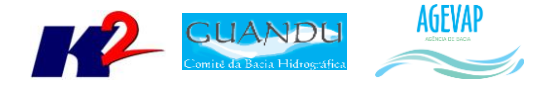

O objetivo final desta atividade é a criação de um banco de dados de projetos que permita a disponibilização dos documentos na web e, consequentemente, dê maior transparência aos contratos e processos.

A digitalização deste acervo bibliográfico teve início com o fornecimento, pelo GUANDU, de alguns processos, que foram padronizados para inserção na página do SIGA-GUANDU.

A Tabela 1 - [Processos inseridos em "Publicações" na 6ª etapa do projetoa](#page-32-2)presenta a listagem dos processos inseridos em publicações.

| Disponibilização digital do acervo bibliográfico do CEIVAP, demais comitês e AGEVAP |     |                 |  |                                                                                                    |                      |        |  |  |
|-------------------------------------------------------------------------------------|-----|-----------------|--|----------------------------------------------------------------------------------------------------|----------------------|--------|--|--|
| <b>Item</b>                                                                         | Ano | <b>Processo</b> |  | Referência                                                                                                    | Folha                | Página |  |  |
| $\mathbf{1}$                                                                        |     | 2011 094/2011   |  | Contratação de Consultoria para consolidadção do<br>Termo de Referência para contratação de revisão do<br>plano de Recurso Hídricos da Bacia Hidrográfica do Rio<br>Paraíba do Sul |                      |        |  |  |
| 1.1                                                                                 |     |                 |  | Termo de Referência                                                                                                    | 3                    | 93     |  |  |
| 1.2                                                                                 |     |                 |  | Plano de Trabalho                                                                                                    | 142                  | 20     |  |  |
| 1.3                                                                                 |     |                 |  | Produto 1 - Termo de Referência                                                                                                    | 511                  | 107    |  |  |
|                                                                                     |     |                 |  |                                                                                                    | <b>Total Páginas</b> | 220    |  |  |
| $\overline{2}$                                                                      |     | 2013 011/2013   |  | Plano Municipal de Saneamento Básico - 12 municípios<br>mineiros                                                                                                    |                      |        |  |  |
| 2.1                                                                                 |     |                 |  | Termo de Referência                                                                                                    | 58                   | 54     |  |  |
| 2.2                                                                                 |     |                 |  | Produto 1 - Plano de Trabalho                                                                                                    | 1602                 | 23     |  |  |
| 2.3                                                                                 |     |                 |  | Produto 2 - Plano de Comunicação e Mobilização Social                                                                                                    | 1625                 | 19     |  |  |
|                                                                                     |     |                 |  |                                                                                                    | <b>Total Páginas</b> | 96     |  |  |
| 3                                                                                   |     | 2013 059/2013   |  | Contratação de Consultoria Especializada para<br>Acompanhamento dos Contratos de PSA da Bacia<br>Hidrográfica do Rio Paraíba do Sul                                                |                      |        |  |  |
| 3.1                                                                                 |     |                 |  | RP01 - Plano de Trabalho                                                                                                    | 52                   | 8      |  |  |
| 3.2                                                                                 |     |                 |  | RP02 - Programa Produtor de Água                                                                                                    | 99                   | 38     |  |  |
| 3.3                                                                                 |     |                 |  | RP03 - Edital de Chamamento                                                                                                    | 252                  | 17     |  |  |
|                                                                                     |     |                 |  |                                                                                                    | <b>Total Páginas</b> | 63     |  |  |
|                                                                                     |     |                 |  |                                                                                                    |                      |        |  |  |
|                                                                                     |     |                 |  |                                                                                                    | <b>TOTAL</b>         | 379    |  |  |

Tabela 1 - Processos inseridos em "Publicações" na 6ª etapa do projeto

#### <span id="page-32-2"></span><span id="page-32-0"></span>**10. Página web do SIGA-GUANDU**

#### <span id="page-32-1"></span>**10.1 Descrição do produto**

O objetivo deste produto é a criação de uma página web do SIGA-GUANDU para disponibilizar as informações do projeto. A página do SIGA-GUANDU deverá integrar, por meio de botões principais, vários produtos: Sala de Situação; SIGA WEB; Observatório e Publicações.

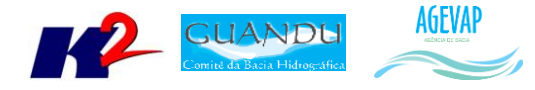

Sala de Situação: gráfico contendo as informações de vazão e nível dos reservatórios e Pontos de monitoramento e controle em tempo real. Esta informação será produto do desenvolvimento de um sistema de monitoramento que irá buscar informações de telemetria para disponibilizar, em tempo real, dados de vazão e nível dos reservatórios da bacia. Estarão disponíveis nesta área, também, os relatórios diários e semanais, link para telemetria da página web da ANA – Agência Nacional de Águas, informações de previsão do tempo para cada município da bacia e links importantes.

SIGA WEB: o usuário será direcionado para outro link onde se localiza o sistema SIGA WEB GUANDU e onde poderá realizar consultas sobre os dados espaciais e atributos da bacia.

Observatório: informações sobre a bacia de forma simples e intuitiva, onde o usuário poderá selecionar um Município ou o Comitê para verificar a lista de informações disponíveis.

Publicações: o usuário poderá verificar trabalhos publicados sobre a Bacia do Guandu.

#### <span id="page-33-0"></span>**10.2 Atividades realizadas nas etapas anteriores**

*1ª Etapa*: Inicialmente, foi criada uma proposta de layout da página do SIGA-GUANDU. Esta proposta foi criada com base no padrão de layout da atual página web do comitê, mas poderá ser readequada caso a página do comitê seja modificada dentro do período do projeto.

A adequação de layout se deu, principalmente, pelas seguintes

- Inserção da header principal do Comitê Guandu;
- Alteração do conteúdo descritivo do sistema;
- Inserção de fotos e imagens que compõem a região do Guandu;
- Adequação das cores da página web conforme o padrão de cores da página web do comitê.

*2ª Etapa*: Nesta etapa do projeto foi disponibilizada toda a infraestrutura necessária para a alocação da página na web em servidor na Amazon. Assim, qualquer usuário poderá acessar o sistema pelo seguinte endereço[: http://54.94.199.16:8080/siga-guandu](http://54.94.199.16:8080/siga-guandu) .

*3ª Etapa*: As atividades realizadas na terceira etapa do projeto foram:

- Manutenção do sistema no servidor web, garantindo o funcionamento 24x7, para impedir a inacessibilidade da página em nenhum momento;
- Atualização da interface da página web da ferramenta de impressão do SIGA Web;
- Atualização de informações na página do Observatório;
- Atualização do link que direciona para o Boletim Diário;
- Atualização dos mapas do SIGA Web.

*4ª Etapa*: As atividades realizadas na quarta etapa do projeto foram:

- Manutenção do sistema no servidor web, garantindo o funcionamento 24x7, para impedir a inacessibilidade da página em nenhum momento;
- Atualização de informações na página do Observatório;

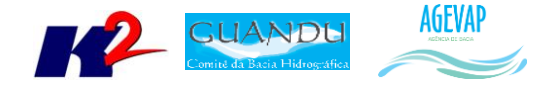

- Atualização do link que direciona para o Boletim Semanal e Diário;
- Atualização dos mapas do SIGA Web.

*5ª Etapa*: Nesta etapa do projeto, foi criado o manual do usuário da página web do SIGA-GUANDU.

#### <span id="page-34-0"></span>**10.3 Atividades realizadas na 6ª Etapa**

Dentre as atividades realizadas nesta etapa do projeto na página web do SIGA-GUANDU estão:

- 2ª versão do manual do usuário da página web do SIGA-GUANDU;
- Inserção de arquivos digitalizados na página "Publicações";
- Atualização de itens diversos nas páginas "SIGA Web" e "Observatório", já apresentados com detalhes nas seções anteriores, como: inserção das informações no Observatório, atualização de camadas e mapas no SIGA Web;
- Redirecionamento do IP para o novo domínio.

Nesta etapa do projeto, foi disponibilizada a 2ª versão do manual do usuário da página web do SIGA-GUANDU. O manual está disponível ao usuário em formato PDF na página principal do site, no botão Ajuda, conforme demostra a [Figura 32.](#page-34-1) O manual está disponível no Anexo IV.

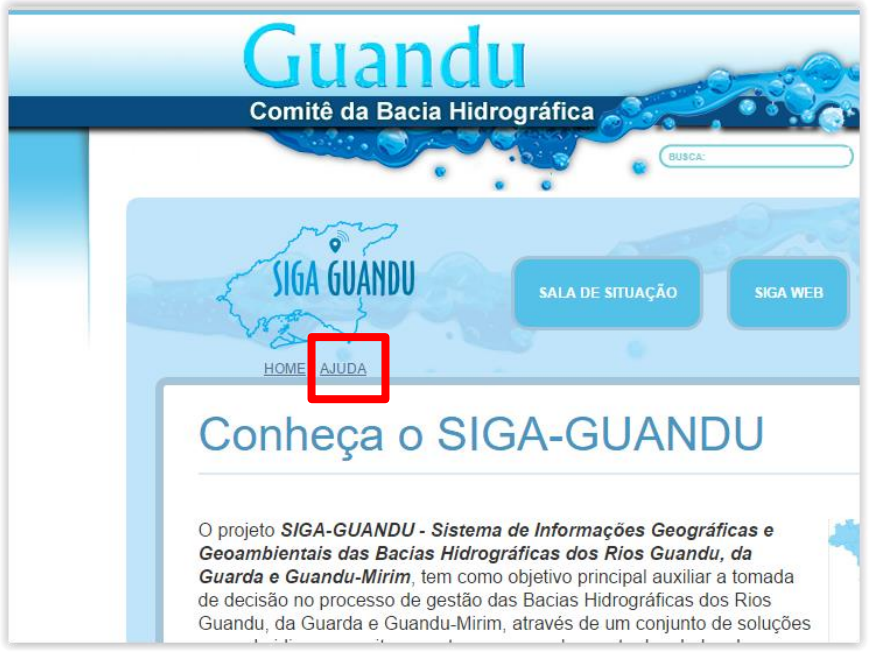

Figura 32 - Ferramenta ajuda da página do SIGA-GUANDU

<span id="page-34-1"></span>Ainda, foram disponibilizados diversos arquivos na página "Publicações". Os processos publicados foram:

- Processo 042/2011 Plano Associativo de Combate às Queimadas e Incêndios;
- Processo 074/2012 Plano de Contingência para abastecimento de água;
- Processo 001/2015 Projeto de Educação Ambiental na Gestão de Recursos Hídricos ;
- Processo 024/2011 Tocos I Programa de Monitoramento da Qualidade da Água do Rio Piraí à montante do Túnel de Tocos, na Região Hidrográfica II.

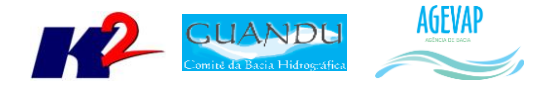

Ainda nesta etapa houve o redirecionamento do endereço do IP do SIGA-GUANDU para o novo domínio, fazendo que seja possível acessar o site pelo endereço: [www.sigaguandu.org.br.](http://www.sigaguandu.org.br/)

Outras atualizações referentes às páginas "SIGA Web" e "Observatório" já foram apresentados com detalhes nas seções anteriores.

#### <span id="page-35-0"></span>**11. Considerações Finais**

Este relatório apresentou alguns produtos desenvolvidos na sexta etapa do projeto SIGA-GUANDU.

Conforme apresentado, nesta sexta etapa foram concentrados esforços na elaboração da segunda versão dos manuais de usuário e administrador do SIGA WEB GUANDU e da página web do SIGA Guandu, na elaboração da documentação do Banco de Dados, na inserção de dados de investimento Guandu e disponibilidade hídrica no Observatório, na digitalização e inclusão de dados de processos na seção "Publicações" e na publicação de novos dados no SIGA Web.

É importante ressaltar que todas as atividades realizadas e produtos apresentados estão em acordo com as especificações técnicas do projeto SIGA-GUANDU, descritas no termo de referência.

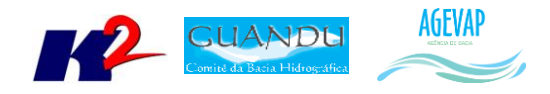

<span id="page-36-0"></span>**ANEXO I – Manual do usuário do SIGA Web**

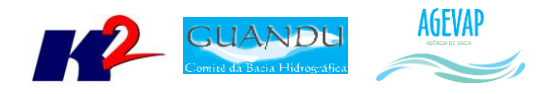

### <span id="page-37-0"></span>**ANEXO II – Manual do usuário do SIGA-GUANDU**